# *MultiSync A500+ MultiSync A700+* User's Manual

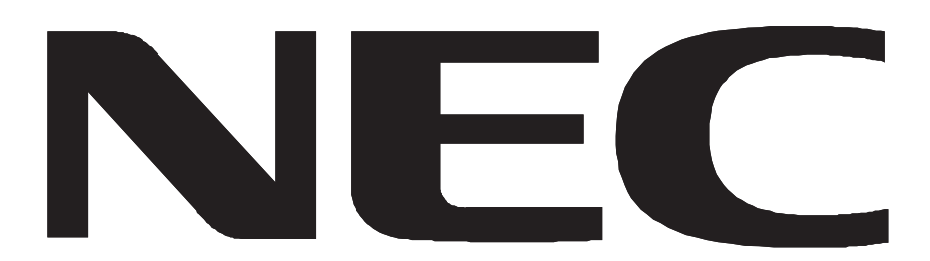

### **Safety Instruction**

Caution:

When operating the JC-1581VMW/JC-1739VMW with a 220-240V AC power source in Europe except UK, use the power cord provided with the monitor.

In UK, a BS approved power cord with moulded plug has a Black (five Amps) fuse installed for use with this equipment. If a power cord is not supplied with this equipment please contact your supplier.

When operating the JC-1581VMW/JC-1739VMW with a 220-240V AC power source in Australia, use the power cord provided with the monitor.

For all other cases, use a power cord that matches the AC voltage of the power outlet and has been approved by and complies with the safety standard of your particular country.

### **ENERGY STAR ® Product**

As an ENERGY STAR Partner, NEC Technologies has determined that this product meets the ENERGY STAR guidelines for energy efficiency. The ENERGY STAR emblem does not represent EPA endorsement of any product or service.

IBM is registered trademark of International Business Machines Corporation.

Apple and Macintosh are registered trademarks of Apple Computer Inc.

Microsoft and Windows are registered trademarks of the Microsoft Corporation.

ENERGY STAR is a U.S. registered mark.

NEC is a registered trademark of NEC Corporation.

ErgoDesign is a registered trademarks of NEC Home Electronics, Ltd. in U.K., Germany, France, Spain, Italy, Denmark, Norway, Sweden and Benelux.

IPM, OSM, ColorControl, OptiClear, GlobalSync, EdgeLock and Advanced Digital Control System are trademarks of NEC Home Electronics, Ltd.

MultiSync is a registered trademark of NEC Technologies, Inc in U.S. and of NEC Home Electronics, Ltd in Canada, U.K., Germany, France, Spain, Italy, Austria, Benelux, Switzerland, Denmark, Finland, Norway and Saudi Arabia. All other trademarks or registered trademarks are property of their respective owners.

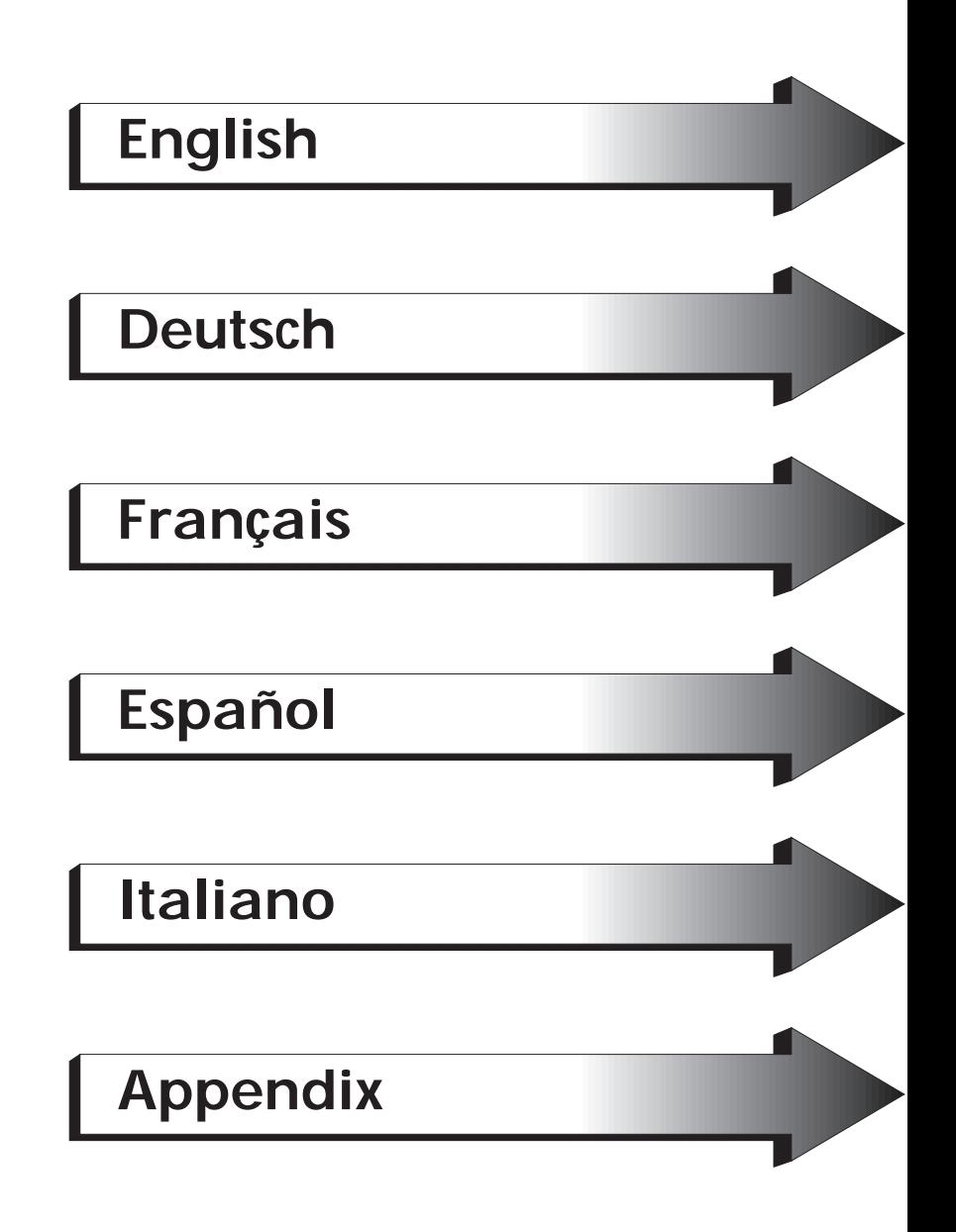

# <span id="page-3-0"></span>Contents

### A Series monitor box\* should contain the following:

- MultiSync A Series Monitor with tilt/swivel base MultiSync A500+, JC-1581VMW MultiSync A700+, JC-1739VMW
- Power cord
- Captive Signal Cable
- User's manual

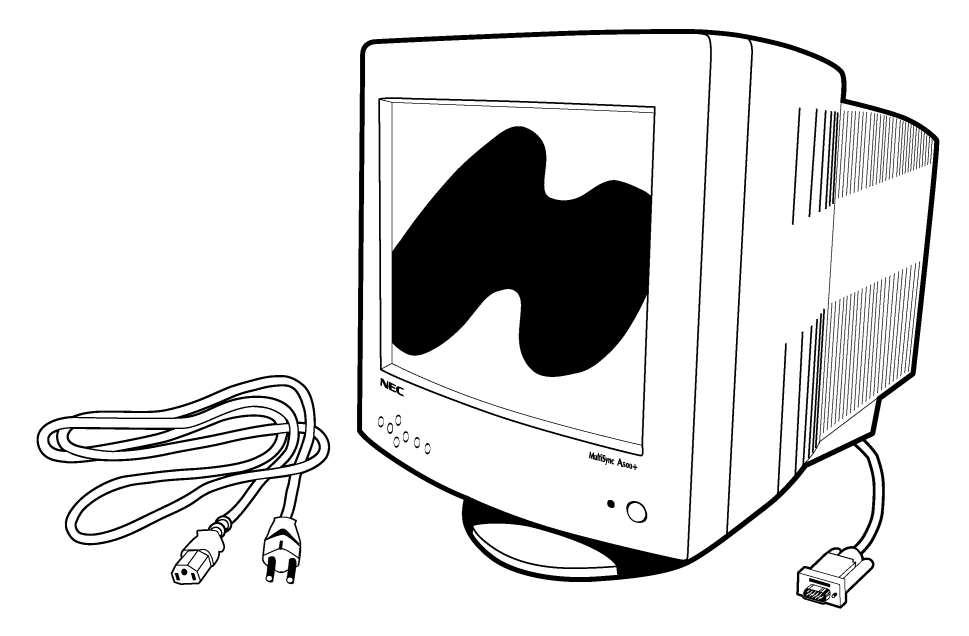

Remember to save your original box and packing material to transport or ship the monitor.

# Quick Start

To attach the MultiSync A Series monitor to your system, follow these instructions:

- 1. Turn off the power to your computer and MultiSync monitor.
- 2. If necessary, install the display card. For more information, refer to the display card manual.
- 3. **For the PC:** Connect the 15-pin mini D-SUB of the captive signal cable to the connector of the display card in your system (Figure A.1). Tighten all screws.

**For the Mac:** Connect the MultiSync A500+ or MultiSync A700+ Macintosh Cable Adapter (not included) to the monitor connector on the Macintosh [\(Figure B.1\).](#page-5-0) Attach the 15-pin mini D-SUB end of the captive signal cable to the Macintosh cable adapter on the computer [\(Figure B.1\).](#page-5-0) Tighten all screws.

- 4. Connect one end of the power cord to the MultiSync A Series monitor and the other end to the power outlet [\(Figure C.1\)](#page-5-0).
- 5. Turn on the monitor [\(Figure D.1\)](#page-5-0) and the computer.
- 6. This completes the installation.
- **NOTE:** If you have any problems, please refer to the **[Troubleshooting](#page-15-0)** section of this User's Manual.

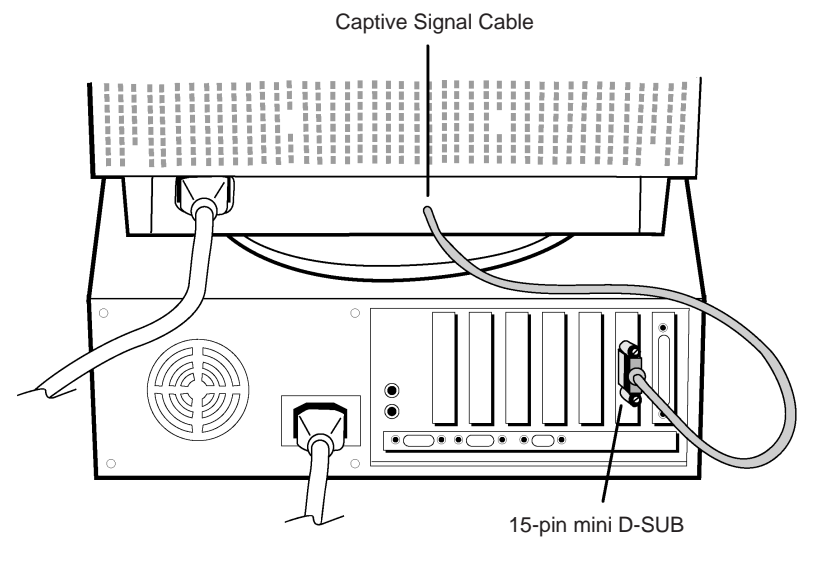

Figure A.1

 $E-2$ Download from Www.Somanuals.com. All Manuals Search And Download.

<span id="page-5-0"></span>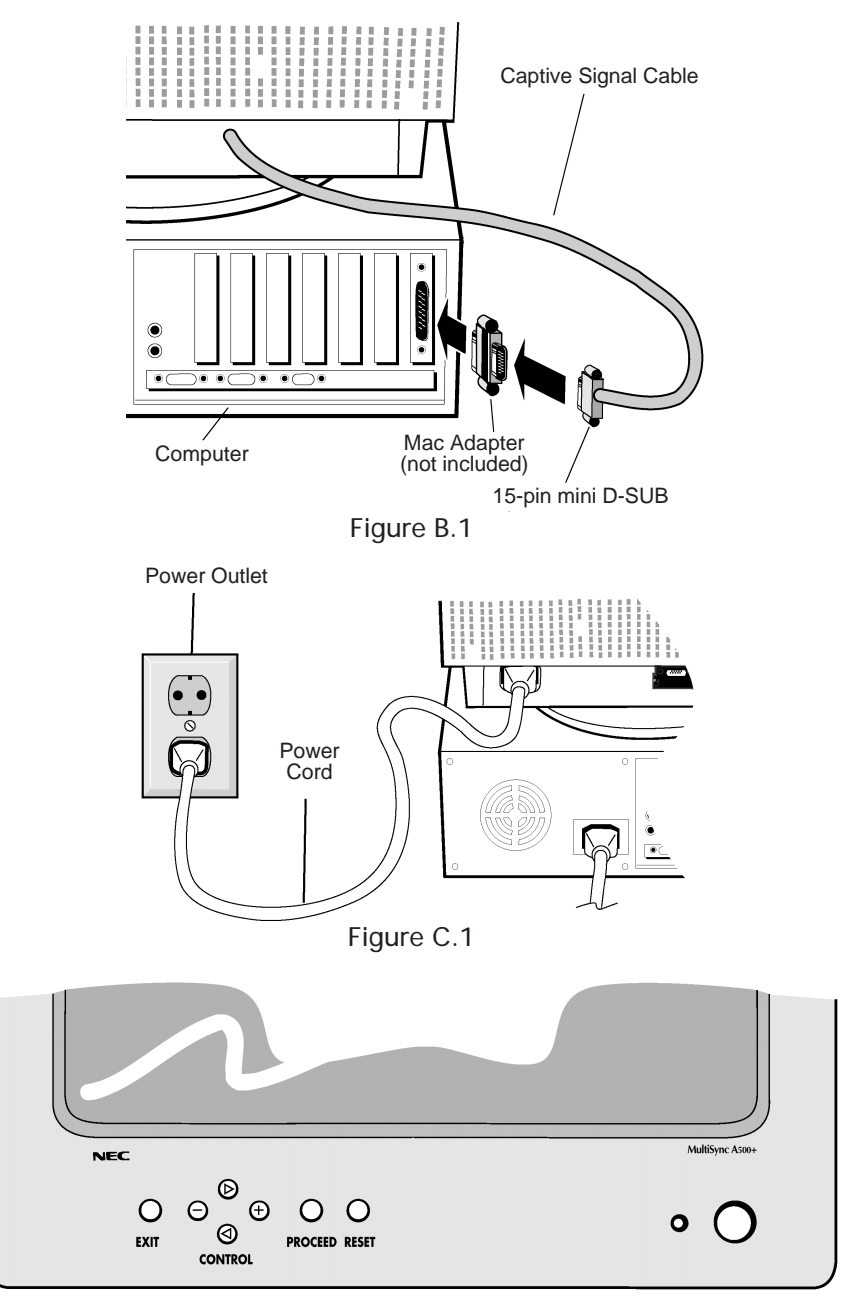

Figure D.1

# Controls

OSM(On-Screen Manager) control buttons on the front of the monitor function as follows:

**EXIT** Exits the OSM menu.

- **CONTROL** <**/**> Moves highlighted area left/right to select one of the controls.
- **CONTROL -/+** Moves the bar in the or + direction to decrease or increase the adjustment.
- **PROCEED** Enters OSM menu and selects icons at the top of the menu.

#### **RESET** Resets the highlighted control to the factory setting.

### $\heartsuit$  **Brightness/Contrast Controls**

- $\circled{C}$  **BRIGHTNESS:** Adjusts the overall image and background screen brightness.
- **CONTRAST:** Adjusts the image brightness in relation to the background.

### **HG** Size and Position Controls

- $\bigoplus$  **LEFT/RIGHT:** Moves the image horizontally (left or right).
- $\overrightarrow{\nabla}$  **DOWN/UP:** Moves the image vertically (up or down).
- **E NARROW/WIDE:** Decreases or increases the horizontal size of the image.
- **The SHORT/TALL:** Decreases or increases the vertical size of the image.

### **Seometry Controls**

The Geometry controls allow you to adjust the curvature or angle of the sides of your display.

- $\perp$  **IN/OUT (pincushion):** Decreases or increases the curvature of the sides either inward or outward.
- r **LEFT/RIGHT (pincushion balance):** Decreases or increases the curvature of the sides either to the left or right.
- □ TILT (parallelogram): Decreases or increases the tilt of the sides either to the left or right.
- $\Box$  **ALIGN (trapezoidal):** Decreases or increases the bottom of the screen to be the same as the top.

A **ROTATE (raster rotation):** Rotates the entire display clockwise or counter clockwise.

### **RGB** Color Control

Two color presets select the desired color setting. Each color setting is adjusted at the factory to the stated Kelvin.

**RED, GREEN, BLUE:** Decreases or increases red, green, or blue depending upon which is selected. The change in color will appear on screen and the direction (decrease or increase) will be shown by the bars.

#### ? **Tools**

- $\overline{\mathcal{P}}$  **DEGAUSS**: Eliminates the buildup of stray magnetic fields which alter the correct scan of the electron beams and affect the purity of the screen colours, focus, and convergence. When activated, your screen image will jump and waver a bit as the screen is demagnetized.
	- **Caution:** Please allow a minimum of 20 minutes to elapse between uses of the Degauss function.

#### = **IPM System OFF MODE:**

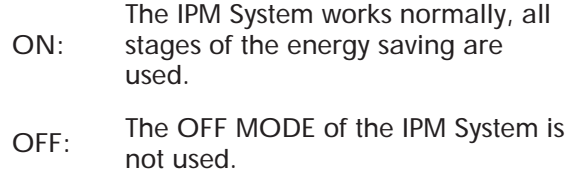

- NOTE: For standard computers and display cards you should keep the factory setting **ON**.
- REALT **ALL RESET:** Selecting **ALL RESET** allows you to reset all OSM control settings back to the factory settings **except IPM System**. Individual settings can be reset by highlighting the control to be reset and pressing the **RESET** button.

#### $\theta$  Information

Indicates the frequency setting, model and serial number of your monitor.

# Recommended use

Safety Precautions and Maintenance

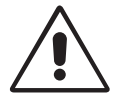

FOR OPTIMUM PERFORMANCE, PLEASE NOTE THE FOLLOWING WHEN SETTING UP AND USING THE MULTISYNC A Series COLOR MONITOR.

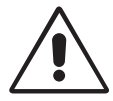

- **DO NOT OPEN THE MONITOR**. There are no user serviceable parts inside and opening or removing covers may expose you to dangerous shock hazards or other risks. Refer all servicing to qualified service personnel.
- Use the monitor in a clean, dry area.
- Do not spill any liquids into the cabinet or use your monitor near water.
- Do not insert objects of any kind into the cabinet slots, as they may touch dangerous voltage points, which can be harmful or fatal or may cause electric shock, fire or equipment failure.
- Do not place any heavy objects on the power cord. Damage to the cord may cause shock or fire.
- Do not place this product on a sloping or unstable cart, stand or table, as the monitor may fall, causing serious damage to the monitor.
- Keep the monitor away from high capacity transformers, electric motors and other devices such as external speakers or fans, which may create strong magnetic fields.
- If possible, position the monitor so that it is facing the east to minimize the effects of the earth's magnetic field.
- Changing the direction of the monitor while it is powered on may cause image discoloration. To correct this, turn the monitor off for 20 minutes before powering it back on.
- To separate the equipment from the power source you have to remove the plug from the inlet socket.
- When operating the MultiSync A Series with its AC 220-240V worldwide power supply, use a power supply cord that matches the power supply voltage of the AC power outlet being used. The power supply cord you use must have been approved by and comply with the safety standards of your country. (Type H05VV-F should be used except in UK)
- In UK, use a BS-approved power cord with molded plug having a black (5A) fuse installed for use with this monitor. If a power cord is not supplied with this monitor, please contact your supplier.

Immediately unplug your monitor from the wall outlet and refer servicing to qualified service personnel under the following conditions:

- When the power supply cord or plug is damaged.
- If liquid has been spilled, or objects have fallen into the monitor.
- If the monitor has been exposed to rain or water.
- If the monitor has been dropped or the cabinet damaged.
- If the monitor does not operate normally by following operating instructions.

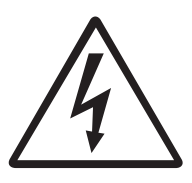

**CAUTION**

- Allow adequate ventilation around the monitor so that heat can properly dissipate. Do not block ventilated openings or place the monitor near a radiator or other heat sources. Do not put anything on top of monitor.
- The power cable connector is the primary means of detaching the system from the power supply. The monitor should be installed close to a power outlet which is easily accessible.
- Handle with care when transporting. Save packaging for transporting.

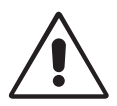

CORRECT PLACEMENT AND ADJUSTMENT OF THE MONITOR CAN REDUCE EYE, SHOULDER AND NECK FATIGUE. CHECK THE FOLLOWING WHEN YOU POSITION THE MONITOR.

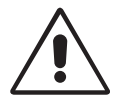

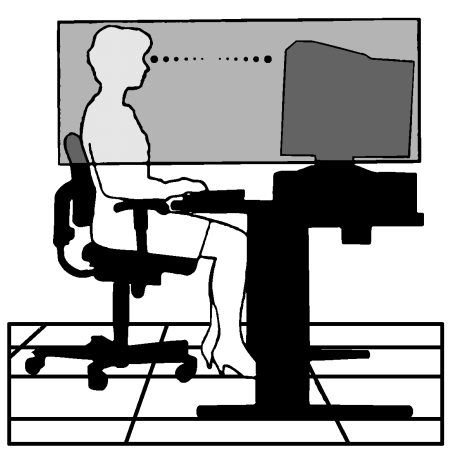

- Adiust the monitor height so that the top of the screen is at or slightly below eye level. Your eyes should look slightly downward when viewing the middle of the screen.
- Position your monitor no closer than 40 cm and no further away than 70 cm from your eyes. The optimal distance is 60 cm.
- Rest your eyes periodically by focusing on an object at least 6 m away. Blink often.
- Position the monitor at a 90° angle to windows and other light sources to minimize glare and reflections. Adjust the monitor tilt so that ceiling lights do not reflect on your screen.
- If reflected light makes it hard for you to see your screen, use an anti-glare filter.
- Clean your monitor regularly. Use a lint-free, non-abrasive cloth and a non-alcohol, neutral, non-abrasive cleaning solution or glass cleaner to minimize dust.
- Adjust the monitor's brightness and contrast controls to enhance readability.
- Use a document holder placed close to the screen.
- Position whatever you are looking at most of the time (the screen or reference material) directly in front of you to minimize turning your head while you are typing.
- Get regular eye checkups.

#### **Ergonomics**

To realize the maximum ergonomics benefits, we recommend the following:

- Adjust the Brightness until the background raster disappears
- Do not position the Contrast controls to its maximum setting
- Use the preset Size and Position controls with standard signals
- Use the preset Color Setting and Sides Left/Right controls
- Use non-interlaced signals with a vertical refresh rate between 75-120 Hz
- Do not use primary color blue on a dark background, as it is difficult to see and may produce eye fatigue due to insufficient contrast

### Specifications

#### **Monitor Specifications**

**MultiSync A500+ Monitor**

**Notes**

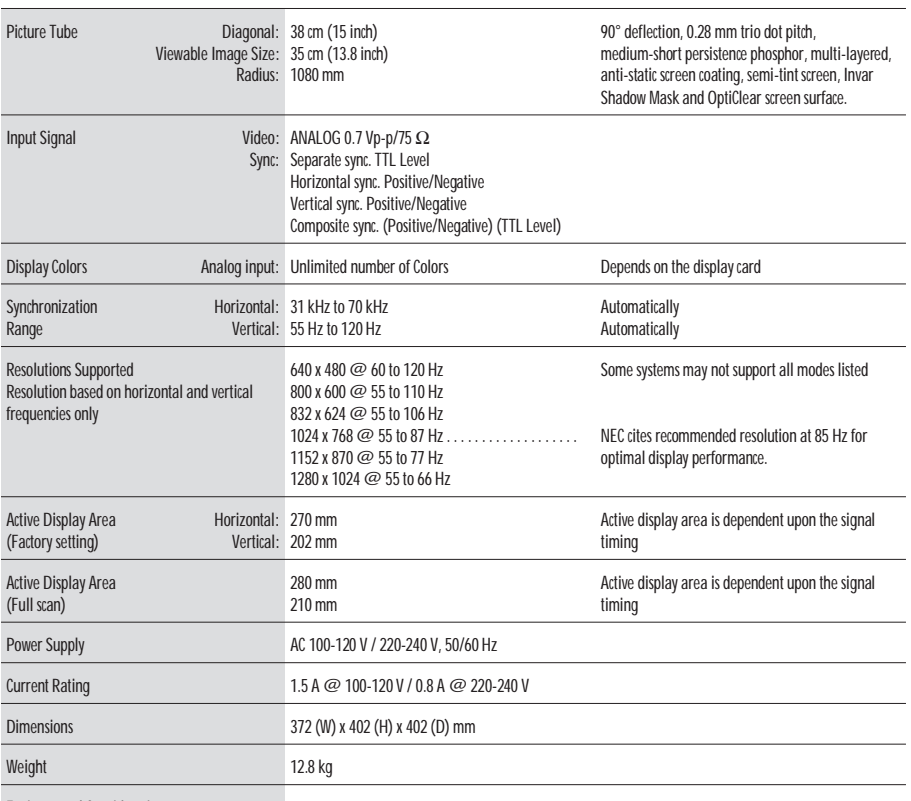

Enviromental Considerations

Operating Temperature: Humidity: Altitude: 0 to 3000 m Storrage Temperature: -20°C to +60°C Humidity: 10% to 90% Altitude: 0 to 13500 m  $0^\circ$  C to  $+35^\circ$  C 30% to 80%

**NOTE:** Technical specifications are subject to change without notice.

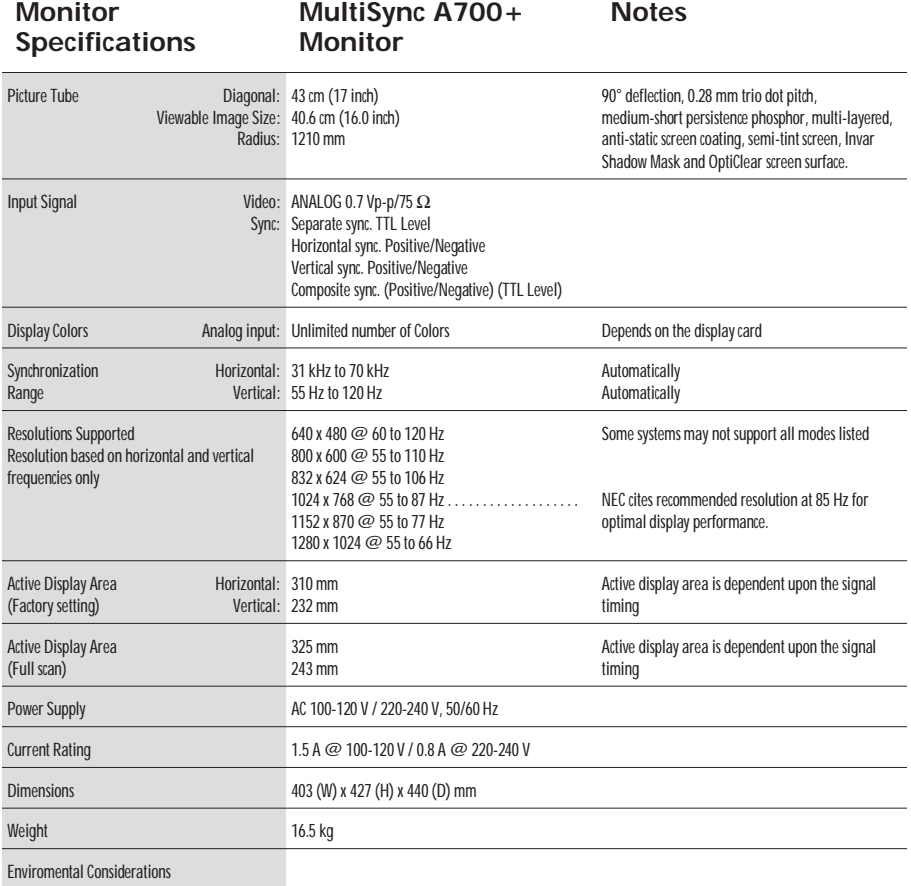

Operating Temperature: Humidity: Altitude: Storrage Temperature: Humidity: Altitude:  $0^\circ$  C to  $+35^\circ$  C 30% to 80% 0 to 3000 m -20 $^{\circ}$  C to  $+60^{\circ}$  C 10% to 90% 0 to 13500 m

**NOTE:** Technical specifications are subject to change without notice.

### Features

**OptiClear Screen Surface:** Reduces reflection and glare and increases contrast without sacrificing focus level, clarity or brightness. Along with the flat square technology CRT, a high contrast screen with 0.28 mm trio dot pitch delivers crisp, clean text and graphics.

**Invar Shadow Mask:** Holes in the thin metal sheet behind the glass of the CRT surface correspond to each phosphor dot on the inner surface of the CRT's faceplate, allowing the correct electron beam (red, green, blue) to hit the correct color phosphor for improved focus, brightness and color.

**Dual Dynamic Beam Focus (MultiSync A700+ Monitor only):** Provides precise, continuous focus adjustment of the electron beams and optimum image quality, even to the far edge of the screen.

**Color Control System:** Allows you to adjust between two color settings on your display to match your personal preference.

**OSM (On-Screen Manager) Controls:** Allow you to quickly and easily adjust all elements of your screen image via simple to use on-screen menus.

**ErgoDesign Features:** Enhance human ergonomics to improve the working environment, protect the health of the user and save money and is compliant with [TCO95](#page-70-0) and MPRII for lower emissions.

**Plug and Play:** The Microsoft® solution with the Windows® 95/98 operating system facilitates setup and installation by allowing the monitor to send its capabilities (such as screen size and resolutions supported) directly to your computer, automatically optimizing display performance.

**IPM (Intelligent Power Manager) System:** Provides innovative power-saving methods that allow the monitor to shift to a lower power consumption level when on but not in use, saving your monitor energy costs, reducing emissions and lowering the air conditioning costs of the workplace and is compliant with NUTEK, VESA DPMS and EPA ENERGY STAR.

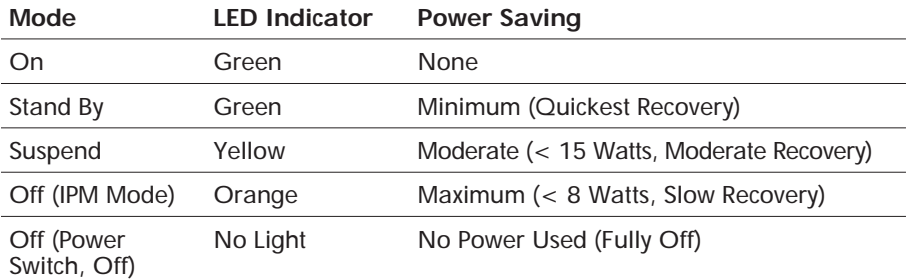

**Reduced Magnetic Field Technology:** Reduces magnetic and alternating electric field emissions and static electricity, addressing ergonomic concerns regarding potential risks from extended computer monitor use and is compliant with [TCO95](#page-70-0) and MPRII.

**Multiple Frequency Technology:** Automatically adjusts monitor to the display card's scanning frequency, thus displaying the resolution required.

**FullScan Capability:** Allows you to use the entire screen area in most resolutions, significantly expanding image size.

# <span id="page-15-0"></span>Troubleshooting

### **No Picture**

- The display card should be completely seated in its slot.
- Power Switch and computer power switch should be in the ON position.
- The signal cable should be completely connected to the display card/computer.
- Check the connector for bent or pushed-in pins.

### **Image is scrolling or unstable**

- Signal cable should be completely attached to the computer.
- Check the pin assignment and signal timing of your monitor and display card with respect to the recommended timing and pin assignment.
- If the MAC adapter is used, check for proper connection or make sure the display card is MAC compatible and that the card is properly seated in the computer.

#### **LED on monitor is not lit** (no green, orange or yellow color can be seen)

• Power Switch should be in the ON position and the power cord should be connected.

### **Picture is fuzzy or color looks blotchy**

- Adjust the Brightness and Contrast Controls.
- Access the Degauss Control through OSM. Activate the Degauss Control.

**CAUTION:** A minimum interval of 20 minutes should exist before the Degauss Function is used a second time.

#### **Picture bounces or a waving pattern is present in the picture**

• Move electrical devices that may be causing electrical interference away from the monitor.

### **Edges of the display image are not square**

- Use the OSM Geometry Controls to straighten the edges.
- If possible, position the front of the monitor facing east.

### **Display image is not centered, too smaIl, or too large**

• Use the OSM Size and Position controls to adjust the image.

# <span id="page-16-0"></span>Lieferumfang

Im MultiSync A Serie Karton\* sollte folgendes enthalten sein:

- MultiSync A Serie Farbmonitor mit Schwenk/Neigefuß MultiSync A500+, JC-1581VMW MultiSync A700+, JC-1739VMW
- Netzkabel
- Fest montiertes Signalkabel
- Bedienerhandbuch

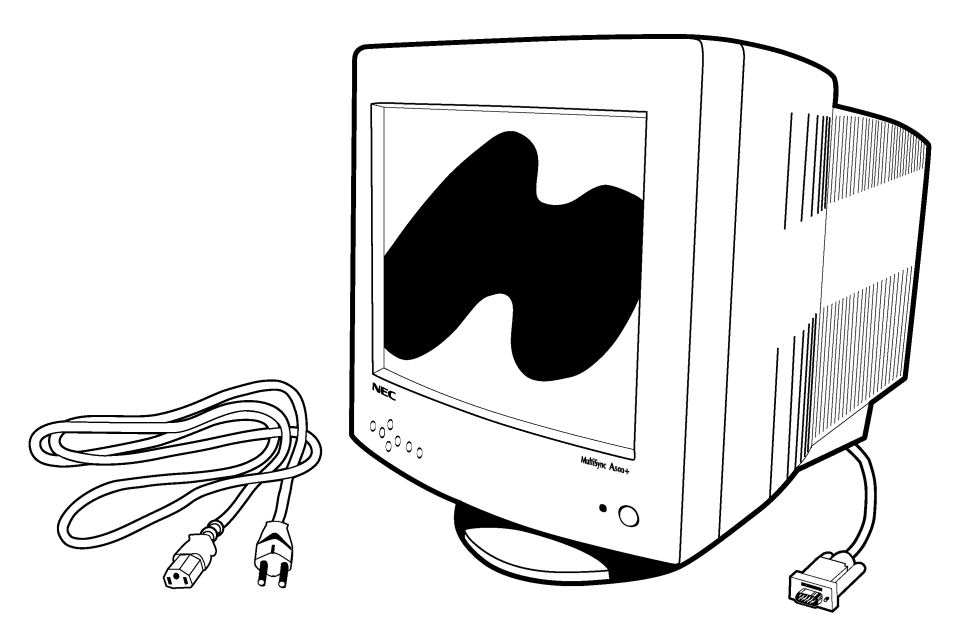

Bewahren Sie die Originalverpackung für einen möglichen Transport oder Versand des Gerätes unbedingt auf.

#### **Röntgenstrahlung**

Die in diesem Gerät erzeugten Röntgenstrahlen sind durch die eigensichere Kathodenstrahlröhre ausreichend abgeschirmt.

Unsachgemäße Eingriffe, insbesondere Verändern der Hochspannung oder Einbau eines anderen Bildröhrentyps, können dazu führen, daß Röntgenstrahlung in erheblicher Stärke auftritt. So veränderte Geräte entsprechen nicht mehr dieser Zulassung und dürfen nicht betrieben werden.

# Inbetriebnahme

Beim Anschluß eines Monitors an Ihren Computer sind folgende Punkte zu beachten:

- 1. Schalten Sie die Stromversorgung von Computer und Monitor aus.
- 2. Falls notwendig, installieren Sie eine Grafikkarte nach den Anweisungen im Benutzerhandbuch der Grafikkarte.
- 3. **Für den PC:** Verbinden Sie den 15-pin mini D-SUB Stecker des fest montierten Signalkabels mit der entsprechenden Buchse der Grafikkarte Ihres Rechners (Abbildung A.1). Ziehen Sie alle Schrauben fest.

**Für den Macintosh:** Stecken Sie den MultiSync A500+ oder den MultiSync A700+ Macintosh Signaladapter (Option) auf die entsprechende Buchse der Grafikkarte des Macintosh [\(Abbildung B.1\)](#page-18-0). Stecken Sie den 15-pin mini D-SUB Stecker des fest montierten Signalkabels auf den Adapter am Rechner [\(Abbildung B1\)](#page-18-0). Ziehen Sie alle Schrauben fest.

- 4. Verbinden Sie das mitgelieferte Netzkabel auf einer Seite mit dem Monitor und auf der anderen Seite mit einer geerdeten Wandsteckdose in der Nähe des Monitors [\(Abbildung C.1\)](#page-18-0).
- 5. Schalten Sie Monitor [\(Abbildung D.1\)](#page-18-0) und Computer ein.
- 6. Hiermit ist der Anschluß des Monitors abgeschlossen.
- **Hinweis:** Sollten sich hierbei Probleme ergeben, so lesen Sie bitte den Abschnitt ,[,Hilfe bei Problemen"](#page-29-0)

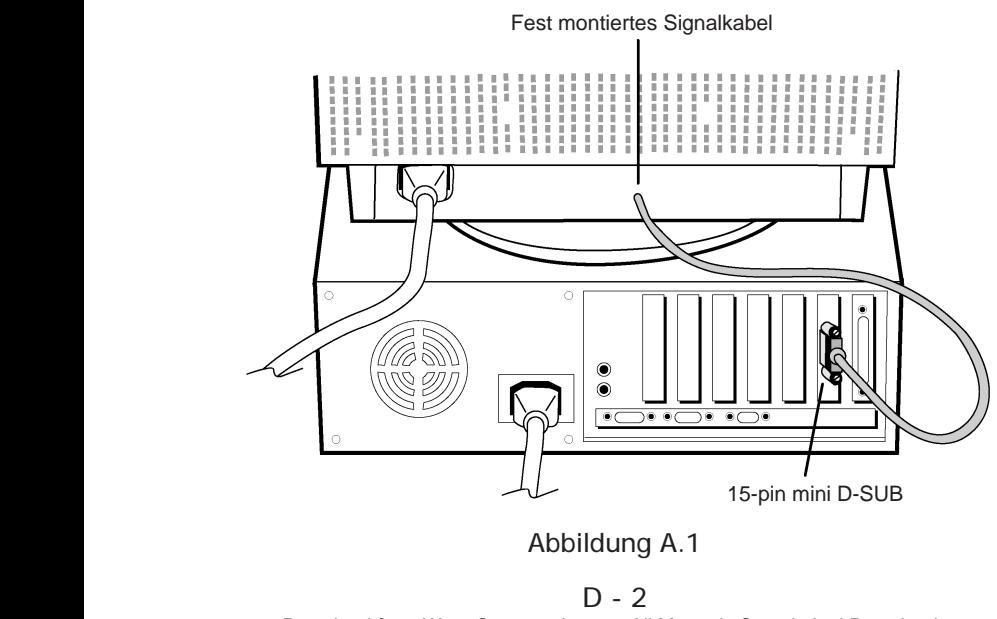

<span id="page-18-0"></span>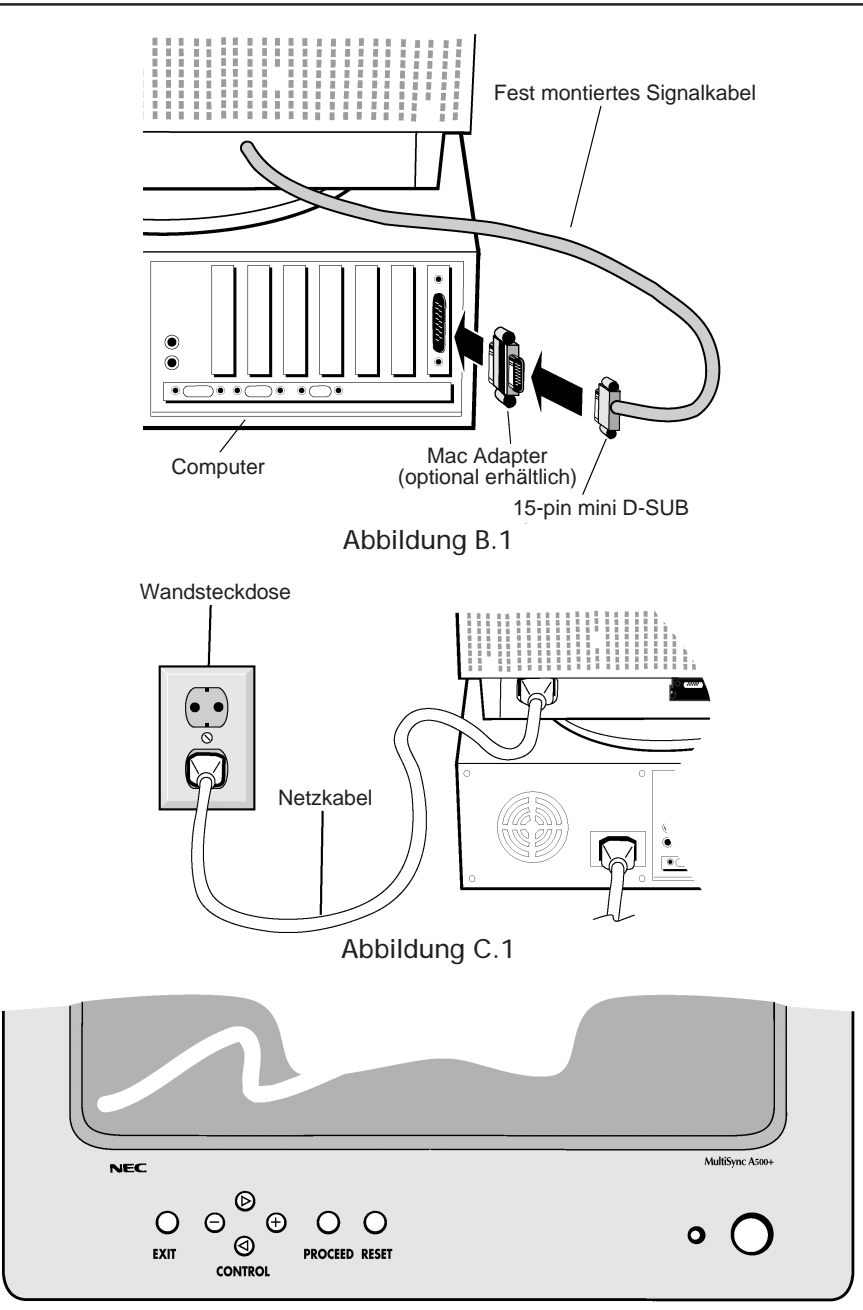

#### Abbildung D.1

# Bedientasten

Die OSM (On-Screen Manager) Tasten, an der Vorderseite des Monitor, haben folgende Funktionen:

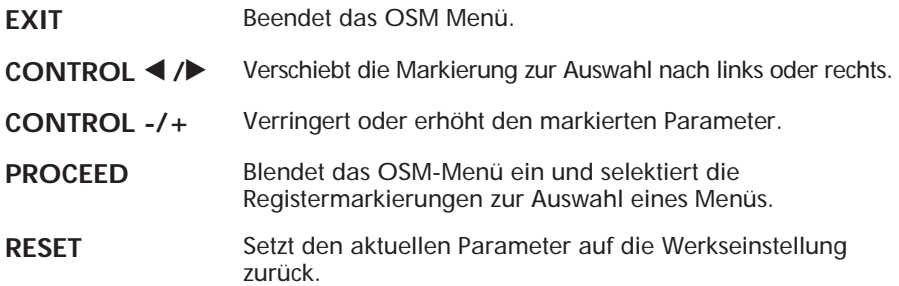

### $\hearts$ **-** Helligkeits-/Kontrasteinstellung

- $\Diamond$  **HELLIGKEIT:** Erlaubt die Einstellung der generellen Bild- und Hintergrundhelligkeit.
- b **KONTRAST:** Ändert die Helligkeit des Bildinhaltes im Verhältnis zum Bildhintergrund.

### de **Größe und Position**

- h **LINKS/RECHTS:** Verschiebt das Bild nach links oder rechts.
- i **UNTEN/OBEN:** Verschiebt das Bild nach oben oder unten.
- **E** SCHMAL/BREIT: Ändert die Breite der Abbildung.
- g **KLEIN/GROSS:** Ändert die Höhe der Abbildung.

#### **ALLI Geometrie Menü**

Die Geometrie-Einstellungen ermöglicht Ihnen die Krümmung oder die Neigung der Bildseite zu justieren.

- $\Box$  **EIN/AUS:** Justiert die Krümmung der Bildseiten nach innen oder außen.
- r **LINKS/RECHTS:** Justiert die Krümmung der Bildseiten nach links oder rechts.
- □ PARALLEL: Justiert die Neigung der Bildseiten nach links oder rechts.
- □ TRAPEZ: Justiert die Breite des oberen Bildrandes gleich der Breite des unteren Bildrandes.
- **DREHEN:** Erlaubt die Drehung des Bildes.

#### **RGB** Color Control

In der Farbauswahl kann zwischen zwei voreingestellten Farbeinstellungen (in Kelvin) gewählt werden.

**ROT, GRUEN, BLAU:** Erlaubt eine individuelle Anpassung des Anteils der jeweiligen Farbe.

#### ? **Hilfsfunktionen**

 $\overline{\mathcal{P}}$  **ENTMAGNETISIERUNG:** Entfernt Magnetfelder, die den korrekten Weg des Elektronenstrahls behindern und so Farbreinheit, Konvergenz und Schärfe negativ beeinflussen. Wird die Funktion aktiviert, so zittert das Bild kurzfristig.

**Hinweis:** Zwischen jedem erneuten Betätigen der Entmagnetisierungs-Funktion sollten mindestens 20 Minuten verstreichen.

#### = **IPM System OFF MODE:**

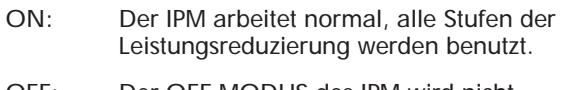

OFF: Der OFF MODUS des IPM wird nicht benutzt.

**Hinweis:** Für Standard-Computer und -Grafikkarten sollte die Grundeinstellung **On** beibehalten werden.

REALT **ALL RESET:** Bei Selektierung von ALL RESET werden alle Einstellungen außer dem IPM OFF MODE auf die Werkseinstellungen zurückgesetzt. Die einzelnen Einstellungen können in den jeweiligen Menüpunkten durch Drücken der RESET-Taste zurückgesetzt werden.

#### $\theta$  Information

Zeigt den aktuell benutzten Grafikmodus, die Modell- und Seriennummer an.

# Aufstellen

### **Sicherheitsvorkehrungen und Vorschriften.**

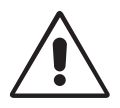

UM EINE OPTIMALE ABBILDUNGSQUALITÄT IHRES MULTISYNC A SERIE FARBMONITORS ZU GEWÄHRLEISTEN; SOLLTEN SIE FOLGENDE PUNKTE BEI DER AUFSTELLUNG UND BENUTZUNG DES MONITORS BEACHTEN:

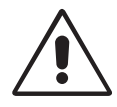

- **ÖFFNEN SIE DEN MONITOR NICHT.** Im Inneren des Gerätes befinden sich keine Teile, die vom Benutzer selbst gewartet werden können. Um einen Stromschlag oder andere Verletzungen zu vermeiden, sollte das Gerät nicht geöffnet werden. Überlassen Sie sämtliche Wartungsarbeiten ausschließlich qualifiziertem Service-Personal.
- Benutzen Sie den Monitor nur in einer trockenen, sauberen Umgebung.
- Vermeiden Sie das Eindringen von Flüssigkeiten in das Gehäuse und benutzen Sie den Monitor nicht in der Nähe von Wasser.
- Stecken Sie keinerlei Gegenstände in das Gerät. Diese könnten gefährliche Spannungspunkte im Geräteinneren berühren und einen Stromschlag, Brand oder Fehlfunktionen des Gerätes verursachen.
- Stellen Sie keine schweren Gegenstände auf das Netzkabel. Beschädigte Netzkabel können zu Brand oder Stromschlag führen.
- Stellen Sie dieses Gerät nicht auf einer unebenen, instabilen Unterlage auf. Der Monitor könnte herunterfallen und schwer beschädigt werden.
- Plazieren Sie Ihren Monitor nicht in der Nähe von Elektromotoren oder anderen Geräten wie z. B. externe Lautsprecher oder Lüfter, die starke elektromagnetische Felder erzeugen können.
- Nach Möglichkeit sollten Sie den Monitor nach Osten zeigend aufstellen, um die Wirkungen der Erdmagnetfelder zu minimieren.
- Eine Änderung des Aufstellungsortes bei eingeschaltetem Monitor kann zu Verfärbungen bei der Bilddarstellung führen. Um dies zu korrigieren, muß im OSM die Funktion "Entmagnetisieren" aktiviert werden, die diese Verfärbungen aufhebt.
- Zur vollständigen Trennung vom Stromnetz ist der Netz- bzw. Gerätestecker zu ziehen.
- Der MultiSync A500+/A700+ ist mit einem für den weltweiten Einsatz geeigneten 220-240V Netzteil ausgerüstet. Verwenden Sie ein geeignetes Netzkabel, um das Gerät mit der lokal verwendeten Netzsteckdose zu verbinden. Das verwendete Netzkabel, muß geprüft sein und den in Ihrem Land geltenden Sicherheitsbestimmungen entsprechen. (In Europa sollte der Kabeltyp H05VV-F verwendet werden, ausgenommen davon ist Großbritannien)

• Verwenden Sie für den Monitor in Großbritannien ein BS-geprüftes Netzkabel mit angegossenem Stecken und integrierter schwarzer Sicherung (5A). Wurde kein Netzkabel mit dem Monitor geliefert wenden Sie sich an Ihren Lieferanten.

In den folgenden Fällen muß der Monitor sofort vom Netz getrennt werden und ein Service-Techniker hinzugezogen werden:

- Wenn das Netzkabel oder der Netzstecker beschädigt sind.
- Wenn Flüssigkeit über dem Gerät verschüttet wurde, oder Gegenstände in den Monitor gelangten.
- Wenn der Monitor Regen ausgesetzt war oder mit Wasser in Berührung kam.
- Wenn der Monitor fallengelassen oder das Gehäuse beschädigt wurde.
- Wenn der Monitor trotz Aufstellung und Bedienung gemäß Bedienungsanleitung nicht ordnungsgemäß funktioniert.

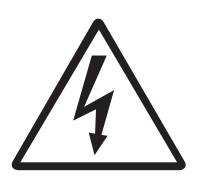

**VORSICHT**

- Achten Sie auf eine ausreichende Rundum-Belüftung des Monitors, damit die Wärme richtig entweichen kann. Lüftungsschlitze im Gehäuse dürfen nicht blockiert sein. Der Monitor sollte nicht in der Nähe einer Heizung oder sonstiger Wärmequellen aufgestellt werden. Stellen sie keine Gegenstände auf den Monitor.
- Der Netzstecker ist das vorrangige Mittel zum Trennen des Monitors vom Spannungsnetz. Der Monitor sollte in der Nähe einer leicht zugänglichen Netzsteckdose installiert werden.
- Transportieren Sie den Monitor mit äußerster Vorsicht. Bewahren Sie das Verpackungsmaterial für einen erneuten Transport auf.

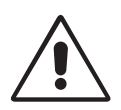

DAMIT AUGEN; NACKEN- UND SCHULTERMUSKULATUR BEIM ARBEITEN AM BILDSCHIRM ENTLASTET WERDEN, BEACHTEN SIE BEIM AUFSTELLEN IHRES MONITORS BITTE DIE NACHFOLGENDEN HINWEISE:

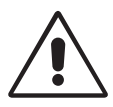

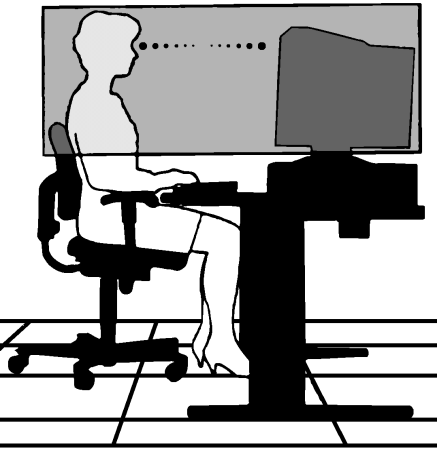

- Stellen sie die Höhe des Monitors so ein, daß sich der obere Rand des Bildschirms in Augenhöhe oder etwas tiefer als Augenhöhe befindet. Ihre Augen sollten leicht nach unten blicken, wenn Sie auf die Bildschirmmitte sehen.
- Der Abstand vom Auge zum Monitor sollte nicht weniger als 40cm und nicht mehr als 70 cm betragen. Der optimale Abstand beträgt 60 cm.
- Entspannen Sie Ihre Augen regelmäßig durch Fixieren eines Gegenstandes in mindestens 6 m Abstand. Öffnen und Schließen Sie Ihre Augen mehrmals.
- Stellen Sie den Monitor in einem Winkel von 90° zum Fenster und anderen Lichtquellen auf, damit Blendungen und Reflexionen auf dem Bildschirm soweit wie möglich vermieden werden. Stellen Sie den Schwenk-/Neigefuß Ihres Monitors so ein, daß durch Deckenbeleuchtung verursachte Spiegelungen auf dem Bildschirm vermieden werden.
- Wenn reflektierendes Licht es Ihnen erschwert, Ihren Bildschirm zu erkennen, benutzen Sie einen zusätzlichen Anti-Reflektionsfilter. ( Im Computer-Zubehörhandel erhältlich)
- Reinigen Sie Ihren Monitor regelmäßig mit einem fusselfreien, nicht scheuernden Tuch. Verwenden Sie eine nichtalkoholische, neutrale, nicht scheuernde Reinigungsflüssigkeit oder einen Glasreiniger, um die Staubbildung zu minimieren.
- Stellen Sie die Helligkeit und den Kontrast so ein, daß die Lesbarkeit des Bildschirminhalts verbessert wird.
- Bringen Sie in der Nähe des Monitors einen Vorlagenhalter an.
- Stellen das, worauf Sie die meiste Zeit blicken (den Bildschirm oder das Referenzmaterial) direkt vor sich, damit Kopfbewegungen während des Tippens minimiert werden.
- Lassen Sie Ihre Augen regelmäßig untersuchen.

#### **Ergonomie**

Aus ergonomischen Gründen empfehlen wir folgendes:

- Stellen Sie die Helligkeit der Bildröhre so ein, daß das Hintergrundraster der Röhre nicht sichtbar ist.
- Bringen Sie die Kontrasteinstellung nicht auf ihren maximalen Wert.
- Benutzen Sie die Standardeinstellungen für Bildlage und Bildgröße.
- Benutzen Sie die Standardeinstellung für die Farbeinstellung und die Kissenentzerrung.
- Benutzen Sie Non-Interlaced-Signale mit einer Vertikalfrequenz zwischen 75 bis 120 Hz. (abhängig vom Treiber des Grafikkartenherstellers)
- Arbeiten Sie nicht mit der Primärfarbe Blau auf dunklem Hintergrund. Der mangelnde Kontrast erschwert die Lesbarkeit der Abbildung und strapaziert die Augen sehr stark.

### Technische Daten

#### **Technische Daten des Monitor**

**MultiSync A500+ Monitor**

#### **Anmerkungen**

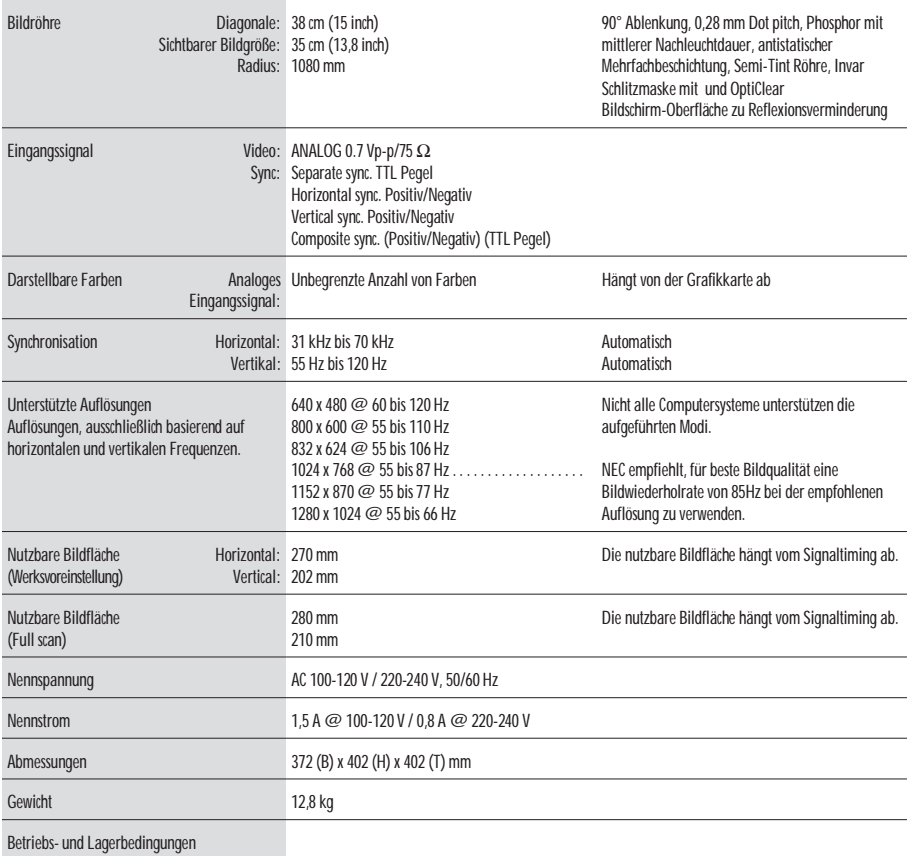

Betriebs-Temperatur: Feuchtigkeit: Höhe: 0 bis 3000 m Lager-Temperatur: -20°C bis +60°C Feuchtigkeit: 10% bis 90% Höhe: 0 bis 13500 m  $0^{\circ}$  C bis  $+35^{\circ}$  C 30% bis 80%

#### **NOTE:** Technische Änderungen vorbehalten.

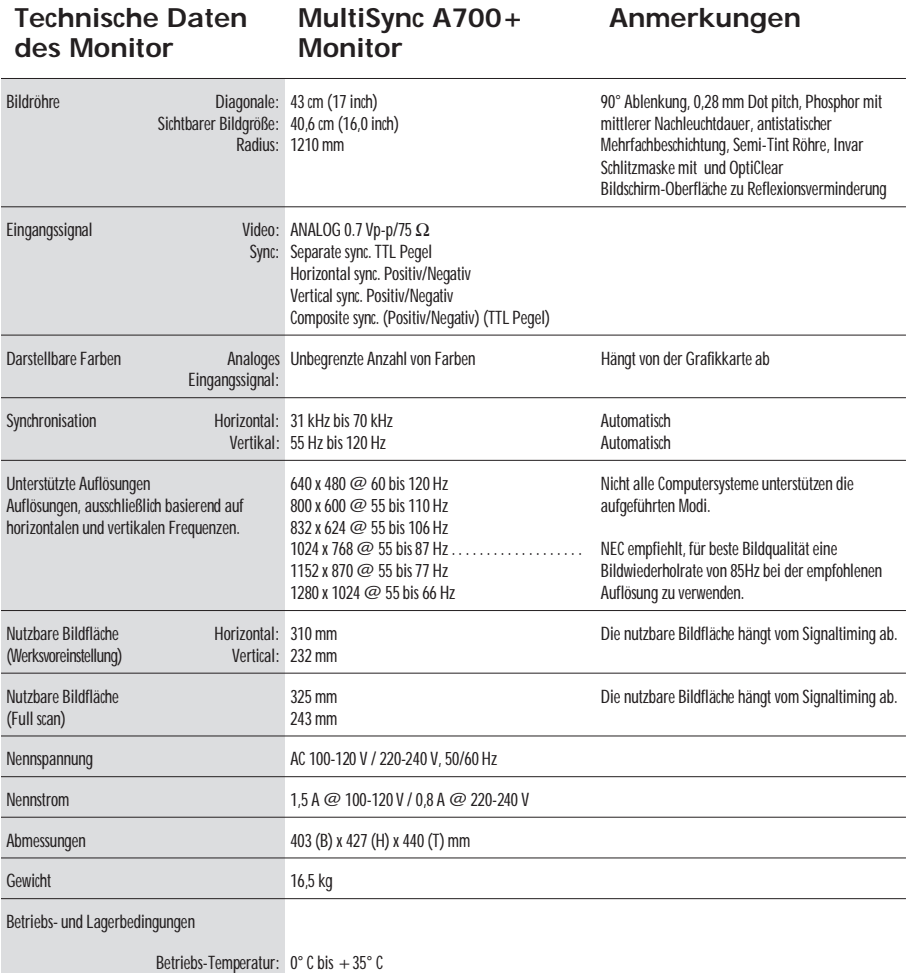

Feuchtigkeit: Höhe: 0 bis 3000 m Lager-Temperatur: Feuchtigkeit: Höhe: 0 bis 13500 m 30% bis 80%  $-20^\circ$  C bis  $+60^\circ$  C 10% bis 90%

#### **NOTE:** Technische Änderungen vorbehalten.

# Merkmale

**OptiClear Bildschirmoberfläche:** Reduziert drastisch alle Reflexionen von Lichtquellen der Umgebung und erhöht den Kontrast, ohne dabei die Schärfe oder Helligkeit des Bildes zu beeinflussen. Die flache Bauweise der neuen Bildröhre mit 0,28 mm Dot pitch ermöglicht eine kontrastreiche, scharfe und detailreichere Abbildung von sowohl Text als auch Grafiken.

**Invar Schlitzmaske:** Elliptische Löcher in der Schlitzmaske, angebracht hinter dem Frontglas der Röhre, entsprechen jedem einzelnen Farbpunkt und ermöglichen so, daß der richtige Elektronenstrahl (rot, grün, blau) die richtige Farbe trifft. Dies bedeutet mehr Bildschärfe, verbesserte Helligkeit und Farbbrillianz.

**Zweifache dynamische Strahlfokussierung (Nur beim MultiSync A700+):** Die zweifache dynamische Strahlfokussierung reguliert dynamisch den Fokus jedes Elektronenstrahls über die gesamte Fläche der Bildröhre hinweg. So erhalten Sie selbst in den äußerten Ecken des Bildschirmes die beste Bildqualität in punkto Schärfe und Klarheit der Abbildung.

**Farbtemperaturkontrolle:** Erlaubt die Auswahl zwischen 2 verschiedenen Farbeinstellungen.

**OSM (On-Screen Manager) Menü:** Erlaubt leichte und schnelle Einstellung aller Eigenschaften der Bilddarstellung des Monitors über das OSM-Menü.

**ErgoDesign:** Verbesserung der Ergonomie und damit Verbesserung der Arbeitsplatzumgebung, Gesundheitsvorsorge und Einhaltung der Emissionswerte gemäß den Standards [TCO 95](#page-70-0) und MPRII für geringe Emissionswerte.

**Plug and Play:** Die Lösung von Microsoft® im Windows® 95 und Windows® 98 Betriebssystem. Vereinfacht die Installation eines neuen Monitors, da der Monitor nach Abfrage seine Leistungsdaten (wie z. B. Auflösungen und Bildwiederholraten) an das Betriebssystem sendet. Entsprechend wird die Bildschirmdarstellung automatisch optimiert.

**IPM (Intelligent Power Manager) System:** Erlaubt die Steuerung von Strom- sparfunktionen im Monitor, wenn dieser nicht verwendet wird, was sich in Energiekosteneinsparung sowie reduzierten Wärme- und Strahlungsemissionen auswirkt. Diese Funktion entspricht den Standards nach NUTEK, VESA DPMS und EPA ENERGY STAR.

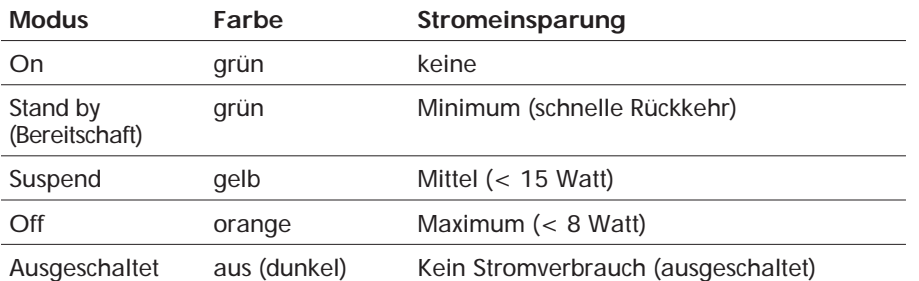

**Reduzierte Magnetfeldeinflüsse:** Reduziert wurden sowohl magnetische als auch elektrische Felder sowie die statische Elektrizität, um erhöhten ergonomischen Ansprüchen bei Dauernutzung eines Computermonitors zu genügen. Alle Eigenschaften entsprechend den Standards [TCO95](#page-70-0) und MPRII.

**Multifrequenztechnik:** Der Monitor wird automatisch an die von einer Grafikkarte ausgegebenen Zeilen- und Bildfrequenzen angepaßt. Damit wird immer die gewünschte Auflösung dargestellt. (Leistungsgrenze des Monitors beachten)

**Full Scan Darstellung:** Erlaubt die Nutzung der vollen aktiven Bildschirmfläche in den meisten Auflösungen.

# <span id="page-29-0"></span>Hilfe bei Problemen

### **Kein Bild**

- Überprüfen Sie den festen Sitz der Grafikkarte.
- Die Netzschalter von Monitor und Computer müssen in Stellung ON stehen.
- Das Signalkabel muß fest mit dem Ausgang der Grafikkarte verbunden sein.
- Prüfen Sie den Anschlußstecker auf verbogene Steckkontakte.

### **Das Bild läuft in horizontaler oder vertikaler Richtung**

- Das Signalkabel muß vollständig in den Computer eingesteckt werden.
- Prüfen Sie die Steckerzuordnung und die Signalkompatibilität des Monitors und Ihrer Grafikkarte hinsichtlich der empfohlenen Kompatibilität und Steckerzuordnung.
- Wenn der MAC Adapter verwendet wird, überprüfen Sie, ob der Anschluß korrekt ist und vergewissern Sie sich, daß die Videokarte MAC-kompatibel ist und daß die Karte im Computer korrekt eingesteckt ist.

#### **Die Netz LED leuchtet nicht** (nicht grün, orange oder gelb)

• Bringen Sie den Netzschalter des Monitors in die ON-Position und prüfen Sie die korrekte Installation des Netzkabels.

#### **Das Bild ist verschwommen oder die Farbe sieht fleckig aus.**

- Justieren Sie Kontrast und Helligkeit.
- Betätigen Sie die Entmagnetisierungs Funktion.

**Achtung:** Warten Sie ca. 20 Minuten bevor Sie diese Funktion erneut ausführen.

### **Abbildung ist verzerrt.**

• Entfernen Sie Geräte, die ein elektromagnetisches Feld in der Nähe des Monitors erzeugen.

#### **Ecken der Abbildung sind nach innen oder außen gewölbt.**

- Justieren Sie die Kissenentzerrung über das OSM-Menü.
- Wenn möglich richten Sie die Monitor-Oberfläche nach Osten aus.

### **Das Bild ist nicht mittig, zu klein oder zu groß.**

• Nutzen Sie die OSM-Regler zur Einstellung von vertikaler und horizontaler Größe und Lage der Abbildung.

#### $D - 14$

# <span id="page-30-0"></span>Contenu de l'emballage

Contenu de l'emballage\* de votre moniteur MultiSync :

- Un Moniteur couleur MultiSync de la série A avec embase amovible et pivotante. MultiSync A500+, JC-1581VMW MultiSync A700+, JC-1739VMW
- Un câble d'alimentation
- Cordon de signal captif
- Manuel d'utilisation

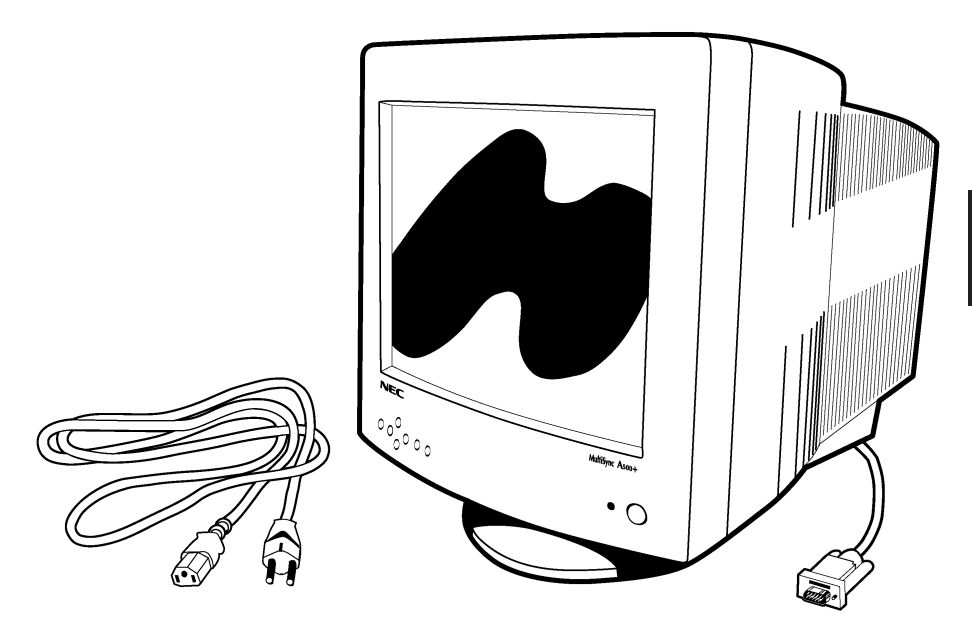

Ne pas oublier de conserver tous les emballages d'origine pour transporter ou pour expédier le moniteur

# Installation Rapide

#### Connexion du moniteur MultiSync de la série A à votre système Ssuivez la procédure ci-après:

- 1. Éteignez votre moniteur et votre ordinateur.
- 2. Si nécessaire, installez votre carte graphique. Pour plus d'information, reportez-vous au manuel d'utilisation.
- 3. **Sur PC:** Connectez la mini sub-D 15 broches du câble vidéo à la carte vidéo de votre système (Figure A.1). Bloquez les vis de fixations.

**Sur Mac:** Connectez l'adaptateur Macintosh de votre MultiSync A500+ ou MultiSync A700+ (fourni sur demande) sur le connecteur vidéo du Macintosh [\(figure B.1\)](#page-32-0). Connectez la prise sub-D 15 du câble vidéo sur l'adaptateur. [\(figure B.1\)](#page-32-0) Bloquez les vis de fixations.

- 4. Connectez le cáble d'alimentation secteur à la prise murale et au moniteur MultiSync de la série A [\(figure C.1\)](#page-32-0).
- 5. Mettez le moniteur [\(figure D.1\)](#page-32-0) et votre ordinateur sous tension.
- 6. Votre installation est maintenant terminée.
- **NOTE:** En cas de problèmes, reportez-vous à la section ["Problèmes et](#page-42-0) [solutions"](#page-42-0) de ce manuel.

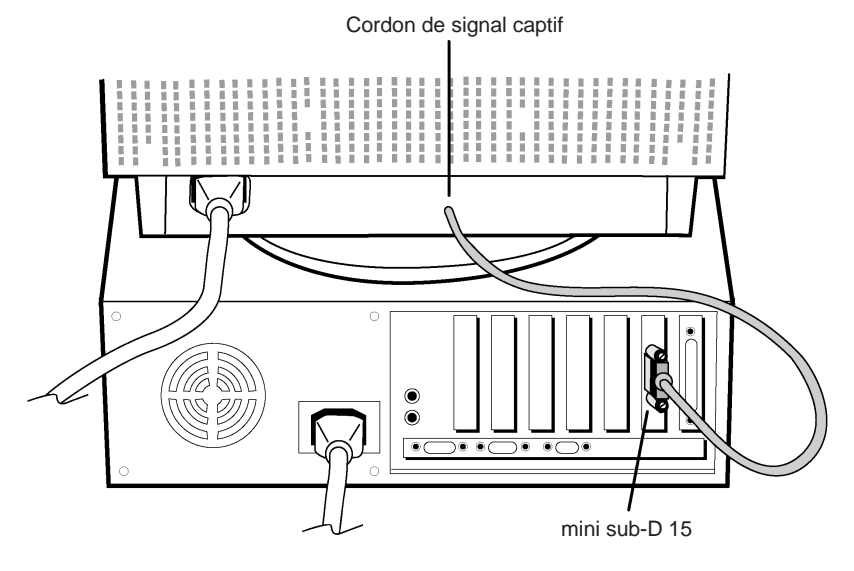

Figure A.1

<span id="page-32-0"></span>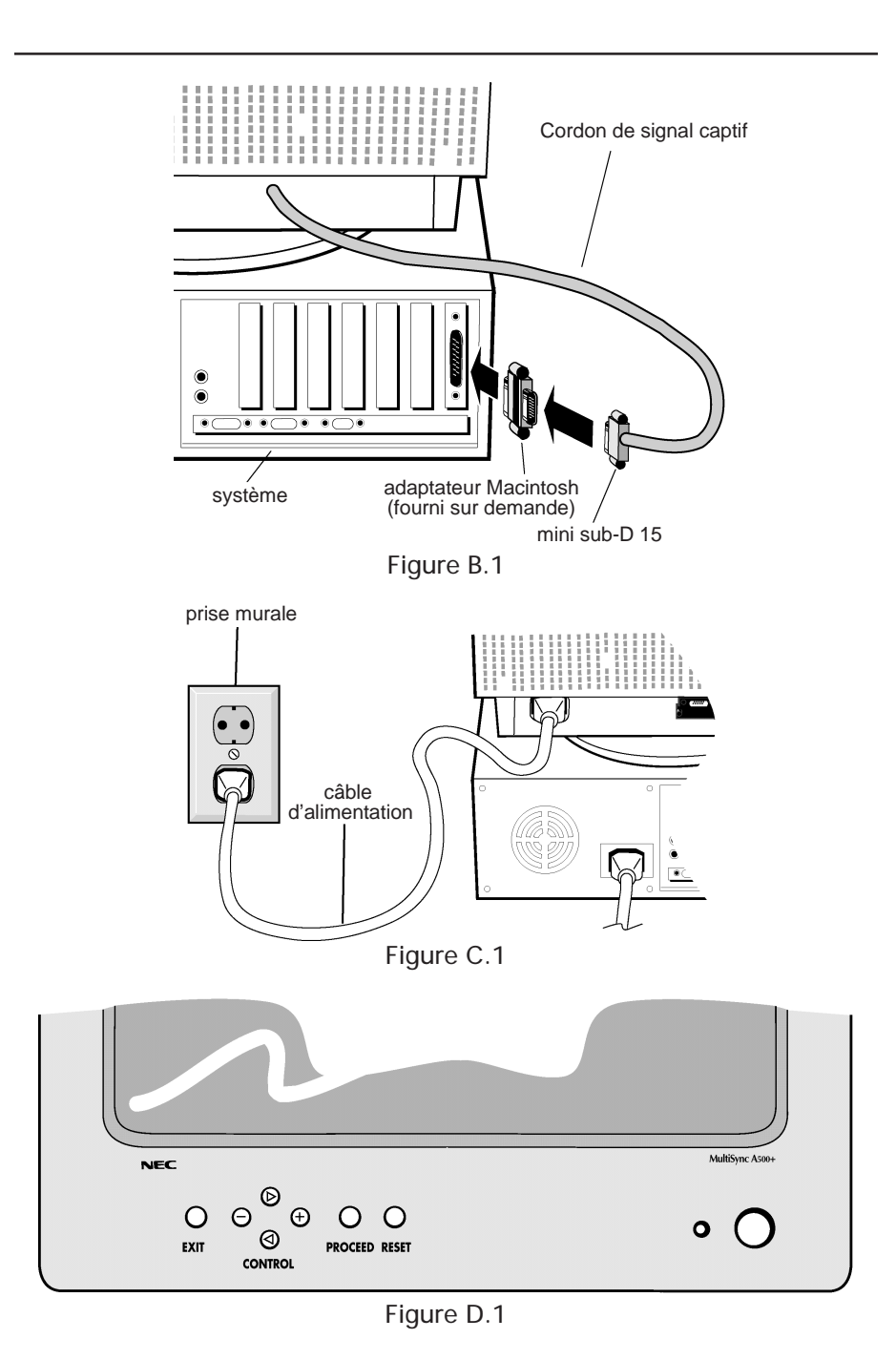

 $F - 3$ Download from Www.Somanuals.com. All Manuals Search And Download.

# Controles

Fonctions des touches de contrôles en face avant du moniteur:

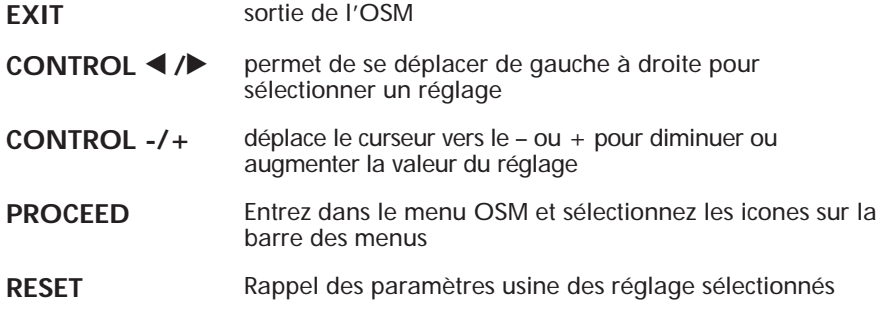

- $\odot$  **Commande de Luminosité et de Contraste** 
	- $\Diamond$  **LUMINOSITÉ:** Règle la luminance de l'image et du fond de l'écran.
	- b **CONTRASTE**: Règle la luminance de l'image par rapport à celle du fond.

#### **H** $\oplus$  Taille et Position

- h **GAUCHE/DROITE:** déplace l'image vers la droite ou la gauche.
- i **BAS/HAUT:** Déplace l'image vers le haut ou le bas.
- **E ÉTROIT/LARGE:** Diminue ou augmente la taille horizontale de l'image.
- **T** PETIT/GRAND: Diminue ou augmente la taille verticale de l'image.

#### pq **Réglages de la Géométrie**

Ces réglages de géométrie vous permettent de régler l'inclinaison ou l'angle des côtés.

- $\Box$  **INT/EXT** (coussin): Diminue ou augmente l'incurvation des flancs de l'image vers l'intérieur ou l'extérieur.
- $\Box$  **GAUCHE/DROITE** (balance de la distorsion de coussin): Diminue ou augmente l'incurvation des flancs de l'image vers la gauche ou la droite.
- $\Box$  **PENTE** (distorsion de parallelogramme): Diminue ou augmente la pente des flancs vers la gauche ou vers la droite.
- $\Box$  **ALIGNEMENT** (distorsion de trapèze): Diminue ou augmente le bas de l'écran pour le faire coincider avec le haut.

**E ROTATION** (rotation de balayage): Perment de faire effectuer une rotation de l'image dans un sens ou dans l'autre.

#### x **Contrôle des couleurs**

Deux préréglages de couleurs vous permettent de sélectionner la couleur désirée. Chaque réglage de couleur est ajusté en usine à une certaine température exprimée en Kelvin.

**ROUGE, VERT, BLEU:** Diminue ou augmente la valeur des couleurs Rouge,Vert, Bleu en fonction de celle qui a été sélectionnée. Le changement du réglage de la couleur apparait à l'écran et le sens "-" ou "+" du réglage est visualisé par la barre de progression.

#### ? **Outils**

y **DÉMAGNÉTISATION (Degauss):** Elimine les champs magnétiques qui s'accumulent sur le masque de l'écran. Ceux-ci altèrent la déviation des faisceaux d'électrons et génèrent des impuretés de couleurs, de netteté et de convergence. En appuyant sur ce bouton, l'image tremblera pendant toute la durée de la démagnétisation, environ deux secondes.

**ATTENTION:**Un intervalle de 20 minutes est nécessaire avant d'activer à nouveau la fonction de démagnétisation lorsqu'il n'y a pas eu de changement de modes graphiques.

#### = **IPM MODE VEILLE**:

ON: L'IPM fonctionne normalement, les quatre niveaux d'économie d'énergie sont utilisés.

- OFF: Le MODE VEILLE de l'IPM n'est pas utilisé.
- **Note:** En ce qui concerne les ordinateurs et cartes graphiques standards, vous devez garder les réglages usines, **ON**.

REALT **ALL RESET**: En sélectionnant **ALL RESET**, vous pouvez rappelez tous les réglages usine, **sauf le système IPM**. Les réglages individuels peuvent être ajustés aux réglages usines en mettant en surbrillance le contrôle à ajuster et en appuyant sur la touche "**RESET**".

#### **Q** Information

Indique les fréquences d'affichage générées par la carte graphique, le numéro du modèle et le numéro de série y sont indiqués.

# Utilisation Recommandée

#### **Précautions d'emploi et maintenance**

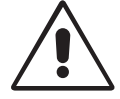

POUR UN FONCTIONNEMENT OPTIMAL, PRIERE DE NOTER CE QUI SUIT POUR LE REGLAGE ET L'UTILISATION DU MONITEUR COULEUR MULTISYNC DE LA SÉRIE A

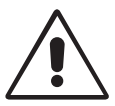

- **NE PAS OUVRIR LE MONITEUR**. Aucune pièce intérieure ne nécessite l'intervention de l'utilisateur, et l'ouverture ou la dépose des couvercles peut vous exposer à des risques de décharges dangereuses ou d'autres risques. Confier tous travaux à du personnel technique qualifié.
- Utiliser ce moniteur dans un environnement sec et propre.
- Ne pas renverser de liquide dans le boîtier, ni utiliser le moniteur près de l'eau.
- Ne pas introduire d'objets de quelque nature que ce soit dans les fentes du boîtier, car ceux-ci pourraient toucher des endroits sous tension dangereuse, ce qui peut provoquer des blessures, voire être fatal, ou peut occasionner une décharge électrique, un incendie ou une panne de l'appareil.
- Ne pas placer d'objets lourds sur le cordon d'alimentation. Un cordon endommagé peut provoquer une décharge ou un incendie.
- Ne pas placer cet appareil sur un chariot, un support ou une table inclinée ou instable, afin d'éviter que le moniteur ne tombe, occasionnant de sérieux dommages.
- Maintenir le moniteur éloigné de transformateurs à haute capacité, de moteurs électriques et d'autres dispositifs tels que des haut-parleurs ou ventilateurs externes, lesquels peuvent créer des champs magnétiques puissants.
- Si possible, positionner le moniteur de sorte qu'il soit orienté vers l'est, afin de minimiser les effets du champ magnétique terrestre.
- Changer le moniteur d'orientation alors qu'il est sous tension peut provoquer une décoloration de l'image. Pour éviter cela, mettre le moniteur hors tension pendant 20 minutes avant de le remettre sous tension.
- Pour débrancher le moniteur, débrancher la prise de courant.
- Pour l'utilisation du moniteur MultiSync de la série A avec l'alimentation CA mondiale de 220-240 V, utiliser un cordon d'alimentation qui correspond à la tension de l'alimentation fournie à la prise de courant CA. Le cordon d'alimentation utilisé doit être agréé et en conformité avec les normes de sécurité de son pays. (Il doit être du type H05VV-F (sauf pour le Royaume-Uni)).
- Au Royaume-Uni, utiliser un cordon d'alimentation certifié BS avec une prise moulée ayant un fusible noir ( 5A) installé pour l'utilisation avec ce moniteur. Si un cordon d'alimentation n'est pas fourni avec ce moniteur, veuiller contatcer votre fournisseur.
Débrancher immédiatement le moniteur de la prise murale et confier la réparation à du personnel technique qualifié dans les cas suivants :

- Lorsque le cordon d'alimentation ou la fiche est endommagé.
- Si du liquide a été renversé, ou des objets sont tombés à l'intérieur du moniteur.
- Si le moniteur a été exposé à la pluie ou à de l'eau.
- Si le moniteur est tombé ou le boîtier est endommagé.
- Si le moniteur ne fonctionne pas normalement en suivant les instructions d'utilisation.

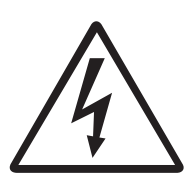

• Veiller à fournir une aération suffisante autour du moniteur pour que la chaleur puisse correctement se dissiper. Ne pas obstruer les ouvertures de ventilation ou placer le moniteur près d'un radiateur ou de toute autre source de chaleur. Ne rien poser sur le moniteur.

ATTENTION

- La fiche du cordon d'alimentation est le moyen principal de débrancher le système de l'alimentation. Le moniteur doit être installé à proximité d'une prise de courant dont l'accès est aisé.
- Manipuler avec soin lors du transport. Conserver l'emballage pour le transport.

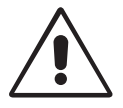

LA MODIFICATION DE LA POSITION ET DU REGLAGE DU MONITEUR PEUT REDUIRE LA FATIGUE DES YEUX, DES EPAULES ET DE LA NUQUE. CONTROLER CE QUI SUIT LORS DU POSITIONNEMENT DU MONITEUR :

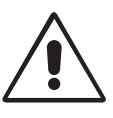

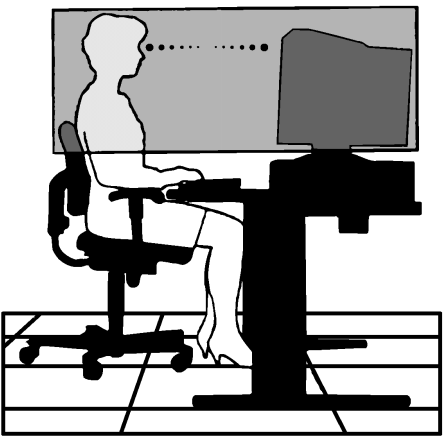

- Régler la hauteur du moniteur de sorte que le dessus de l'écran soit au niveau ou légèrement en-dessous du niveau des yeux. Les yeux doivent regarder légèrement vers le bas lorsque l'on regarde le milieu de l'écran.
- Positionner le moniteur à une distance de minimum 40 cm et de maximum 70 cm des yeux. La distance optimale est de 60 cm.
- Reposer ses yeux régulièrement en regardant un objet situé à au moins 6 m. Cligner des yeux régulièrement.
- Positionner le moniteur à un angle de 90° par rapport aux fenêtres et autres sources de lumière, afin de réduire au maximum les reflets et l'éblouissement. Régler l'inclinaison du moniteur de sorte que l'éclairage du plafond ne se refléte sur l'écran.
- Si une lumière réfléchie rend la vision de l'écran difficile, utiliser un filtre anti-reflet.
- Nettoyer régulièrement le moniteur. Utiliser un chiffon non-pelucheux et non-abrasif et une solution de nettoyage sans alcool, neutre, non-abrasive ou un produit nettoyant pour vitres afin d'éliminer au maximum la poussière.
- Régler les commandes de luminosité et de contraste du moniteur pour améliorer la lisibilité.
- Utiliser un support de document placé près de l'écran.
- Positionner ce que l'on regarde le plus souvent (l'écran ou les documents de référence) directement devant soi pour réduire au maximum les mouvements de la tête lorsque l'on dactylographie.
- Faire contrôler régulièrement sa vue.

#### **Recommandations ergonomiques**

Pour vous assurer l'utilisation la plus ergonomique possible, nous vous recommandons ceci :

- Ajuster la luminosité jusqu'à ce que le fond disparaisse.
- Ne pas positionner le réglage du contraste à son maximum.
- Utiliser les réglages de position et de taille préréglés avec des signaux standards.
- Utiliser les préréglages des couleurs et de position gauche/droite.
- Utiliser des signaux non entrelacés à une fréquence verticale comprise entre 75-120 Hz.
- Ne pas utiliser la couleur primaire bleu sur un fond noir car elle est difficile à voir et peut entraîner une fatigue des yeux du à un contraste insuffisant.

## Caractéristiques techniques

#### **Caractéristiques du moniteur**

**Moniteur MultiSync A500+** **Notes**

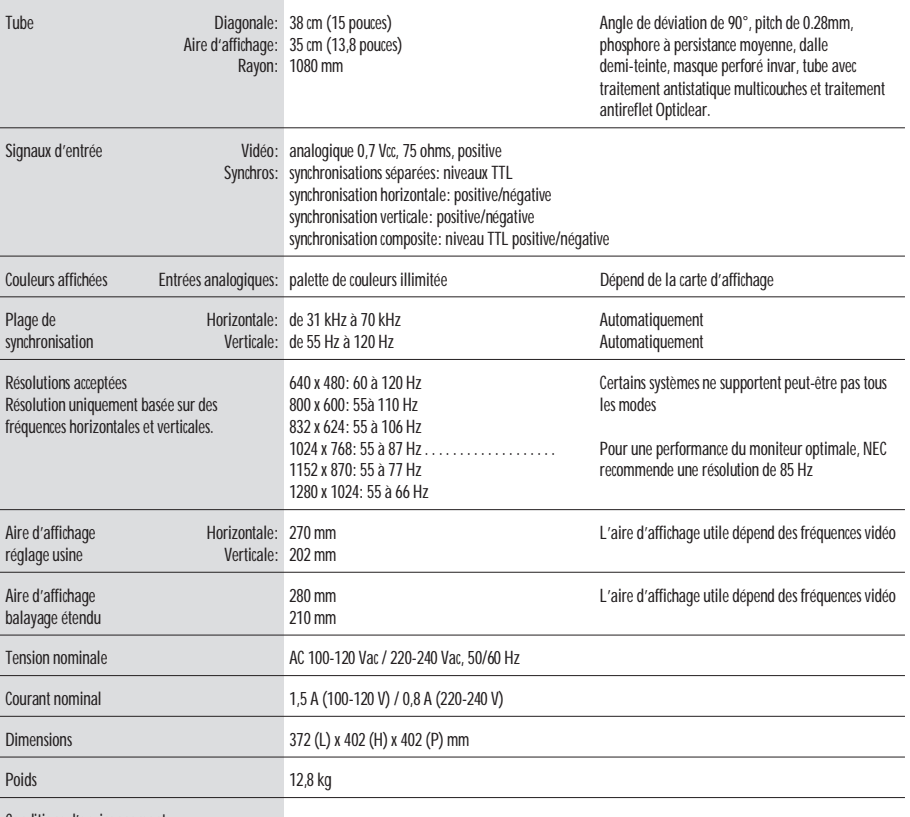

Conditions d'environnement

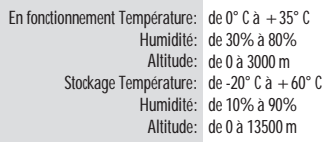

**Note:** Les caractéristiques techniques peuvent être modifiées sans préavis.

**Caractéristiques du moniteur**

**Moniteur MultiSync A700+**

**Notes**

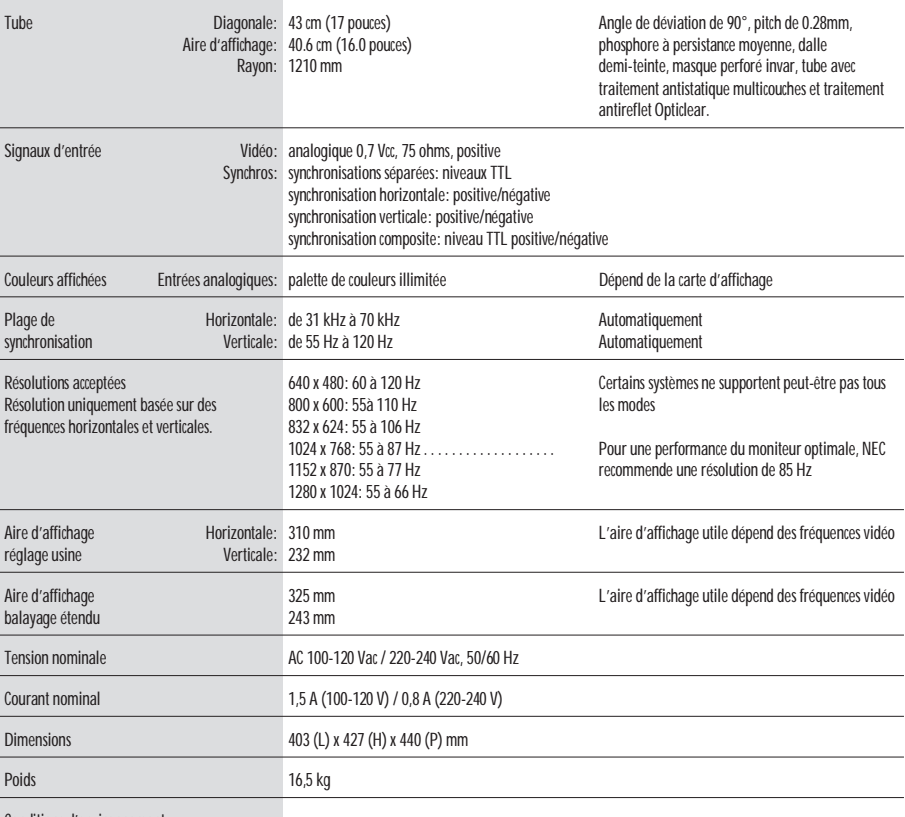

Conditions d'environnement

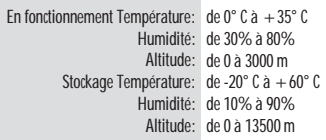

**Note:** Les caractéristiques techniques peuvent être modifiées sans préavis.

# Caractéristiques

**Revêtement OptiClear** : Réduit la réflexion et l'éblouissement et augmente le contraste sans sacrifier le niveau de netteté, la clarté ou la luminosité. Doté de la technologie d'écran plat carré, un écran à haut contraste avec une taille de pixels de 0,28 mm procure un texte et un graphisme clair et détaillé.

**Masque perforé en invar** : Les trous dans la fine feuille de métal derrière la dalle de verre correspondent aux points phosphorescents sur la surface intérieure du tube, permettant aux faisceaux électroniques (rouge, vert, bleu) d'atteindre exactement le point phosphorescent correspondant à sa couleur pour une netteté, une luminosité et des couleurs plus vives.

**Mise au point par double faisceau dynamique (Moniteur MultiSync A700+ seulement)** : Permet d'ajuster de façon continue et précise la mise au point du canon à électron pour une qualité d'image optimale, même dans les coins de l'écran.

**Système de contrôle des couleurs** : Vous permet de choisir entre deux réglages de couleur afin de configurer votre affichage à la couleur désirée.

**Commandes d'affichage à l'écran (OSM)**: Permet de régler facilement et rapidement tous les éléments de l'image à l'aide des menus affichés à l'écran.

**Fonctions ErgoDesign** : Améliore l'ergonomie humaine pour rendre meilleur l'environnement de travail, protéger la santé de l'utilisateur et épargner de l'argent. On peut citer comme exemple les commandes OSM pour un réglage rapide et aisé de l'image, une base d'inclinaison/de rotation pour un angle de vision préféré et est conforme aux normes [TCO95](#page-70-0) et MPRII concernant les réductions d'émissions.

**Plug and Play** : La solution Microsoft® avec le système d'exploitation Windows® 95/98 facilite la configuration et l'installation en permettant au moniteur d'envoyer des données (telles que le format et les résolutions d'écran acceptés) directement à l'ordinateur, optimisant ainsi automatiquement la configuration et les performances d'affichage.

**Système IPM (Intelligent Power Manager/Gestionnaire d'énergie intelligent)** : Procure des méthodes d'économie d'énergie innovatrices qui permettent au moniteur de passer à un niveau de consommation d'énergie plus faible lorsqu'il est allumé mais pas utilisé, épargnant deux tiers des coûts énergétiques, réduisant les émissions et diminuant les coûts de conditionnement d'air du lieu de travail et est conforme aux recommandations NUTEK, VESA DPMS et EPA ENERGY STAR.

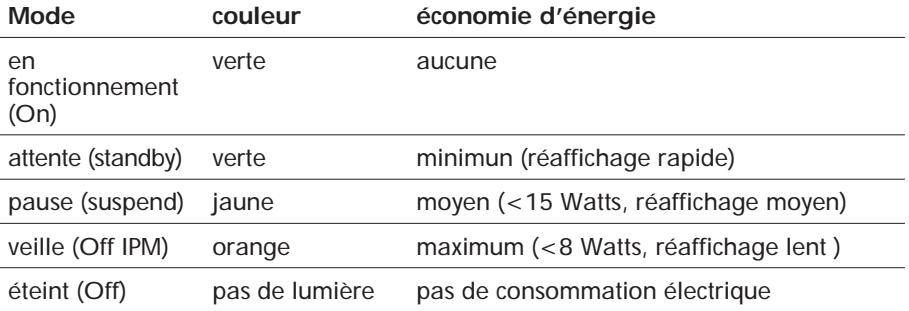

**Technologie Reduced Magnetic Field (Champs magnétique réduit)** : Réduit les émissions de champs magnétiques et électriques alternatifs et l'électricité statique, dans un but d'améliorer l'ergonomie concernant les risques potentiels dû à une utilisation prolongée d'un moniteur d'ordinateur et est conforme aux normes [TCO95](#page-70-0) et MPR II.

**Technologie à fréquence multiple** : Règle automatiquement le moniteur à la fréquence de la carte graphique, affichant ainsi la résolution requise.

**Capacité FullScan (balayage complet)** : Permet d'utiliser entièrement la surface d'affichage dans la plupart des résolutions, augmentant ainsi de façon significative la taille de l'image.

# Problèmes et Solutions

## **Pas d'image**

- La carte vidéo pourrait être déconnectée.
- Le commutateur de mise sous tension devrait être sur la position ON.
- Le câble vidéo pourrait être déconnecté.
- Vérifier les broches du connecteur D-Sub.

### **L'image défile ou est instable**

- Le câble de signal pourrait être mal enfiché sur l'ordinateur.
- Vérifiez les attributions des broches et la compatibilité des signaux entre le moniteur et la carte graphique.
- Lorsque vous utilisez un adaptateur Macintosh, vérifiez les connexions et assurez-vous que la carte soit compatible avec un Macintosh et qu'elle soit bien en place dans l'ordinateur.

#### **Le voyant lumineux de mise sous tension ne s'allume pas.**

• Vérifiez que le commutateur de mise sous tension est enfoncé. Assurez-vous que le moniteur ne soit pas dans un mode d'économie d'énergie (appuyer sur une touche du clavier ou déplacer la souris)

### **L'image est floue ou les couleurs semblent brouillées**

- Réglez la luminosité et le contraste.
- Activez la fonction de démagnétisation par l'OSM.

**ATTENTION:** Un intervalle de 20 minutes est nécessaire avant d'activer à nouveau la fonction de démagnétisation lorsqu'il n'y a pas eu de changement de modes graphiques.

#### **l'image est instable ou présentes des ondulations**

• Éloignez tous les appareils électriques se trouvant à proximité du moniteur.

### **Les cotés de l'image sont déformés**

- Entrez dans le menu géométrie de l'OSM Réglez les distorsions latérales.
- Si possible, positionnez le moniteur face à l'Est.

#### **L'image affichée n'est pas centrée, trop petite ou trop large.**

• Réglez la position horizontale et verticale, la taille horizontale et verticale en utilisant l'OSM.

#### $F - 13$

Download from Www.Somanuals.com. All Manuals Search And Download.

# Contenidos del Embalaje

#### La caja\* de su monitor MultiSync Series A deber contener lo siguiente:

- Monitor color MultiSync Series A con base orientable/basculable MultiSync A500+, JC-1581VMW MultiSync A700+, JC-1739VMW
- Cable de Corriente
- Cable de señal cautivo
- Manual del usuario

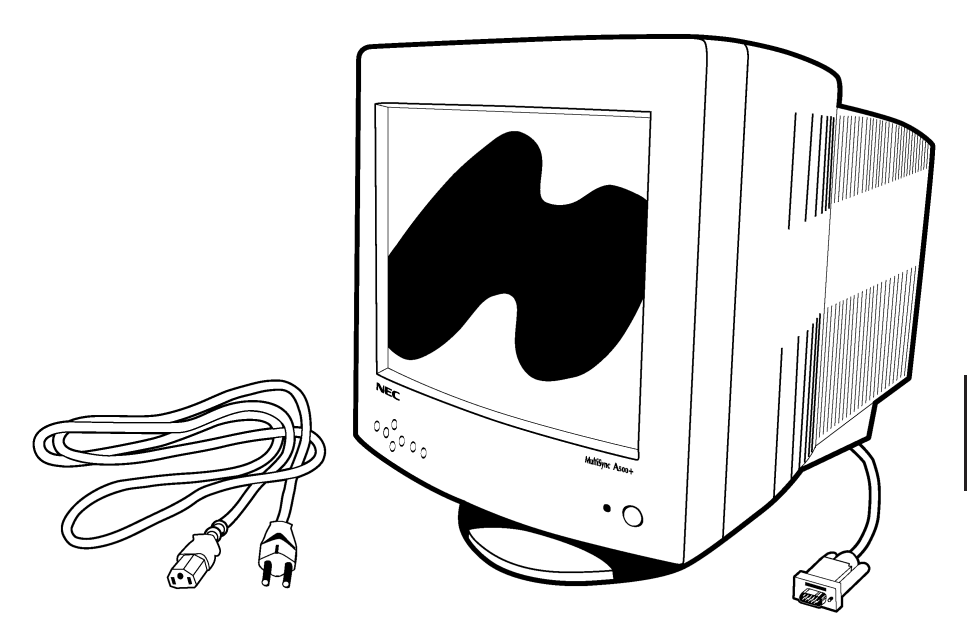

Recuerde guardar la caja original y materiales de embalaje para el transporte o envío del monitor.

# Instalación rápida

Para conectar su monitor MultiSync Series A a su sistema, siga estas instruccciones:

- 1. Apague su ordenador y su monitor MultiSync.
- 2. Si es necesario, instale la tarjeta de video. Para más información, consulte el manual de su tarjeta.
- 3. **Para el PC:** Conecte el extremo 15-pin mini D-SUB del cable de señal cautivo a la tarjeta gráfica de su sistema (Figura A.1). Apriete los tornillos.

**Para el Mac:** Conecte el cable adaptador para Macinstosh del MultiSync A500+ o MultiSync A700+ (no incluído) al conector de monitor del Macintosh [\(Figura B.1\)](#page-45-0). Conecte el extremo 15-pin mini D-SUB del cable cautivo de señal al cable adaptador Macintosh en el ordenador [\(Figure B.1\).](#page-45-0) Apriete los tornillos.

- 4. Conecte uno de los extremos del cable de corriente al monitor MultiSync Series A y el otro extremo a una toma de corriente [\(Figura C.1\)](#page-45-0).
- 5. Encienda su monitor MultiSync [\(Figura D.1\)](#page-45-0) y su ordenador.
- 6. Esto completa la instalación.
- **NOTA:** Si usted tiene algún problema, por favor, consulte la sección ["Solución de Problemas"](#page-55-0).

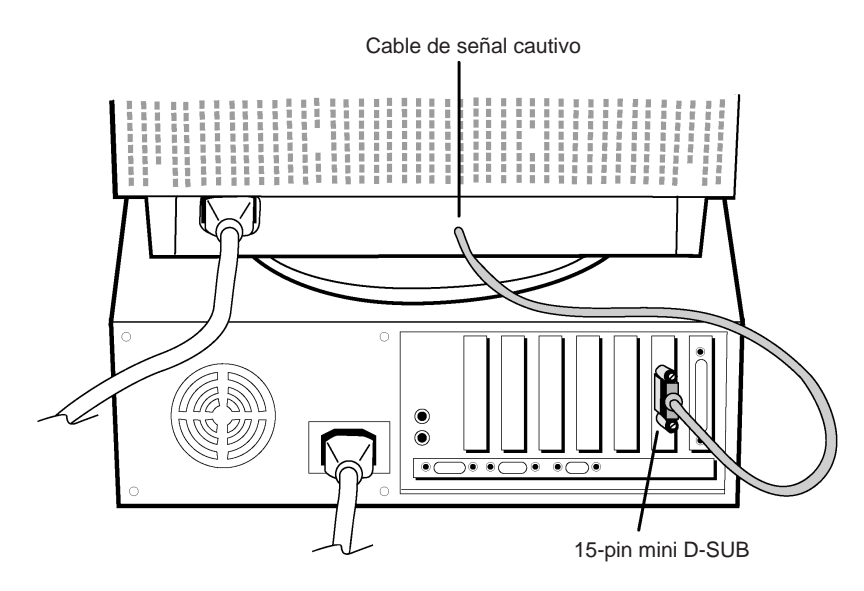

Figura A-1

 $S - 2$ Download from Www.Somanuals.com. All Manuals Search And Download.

<span id="page-45-0"></span>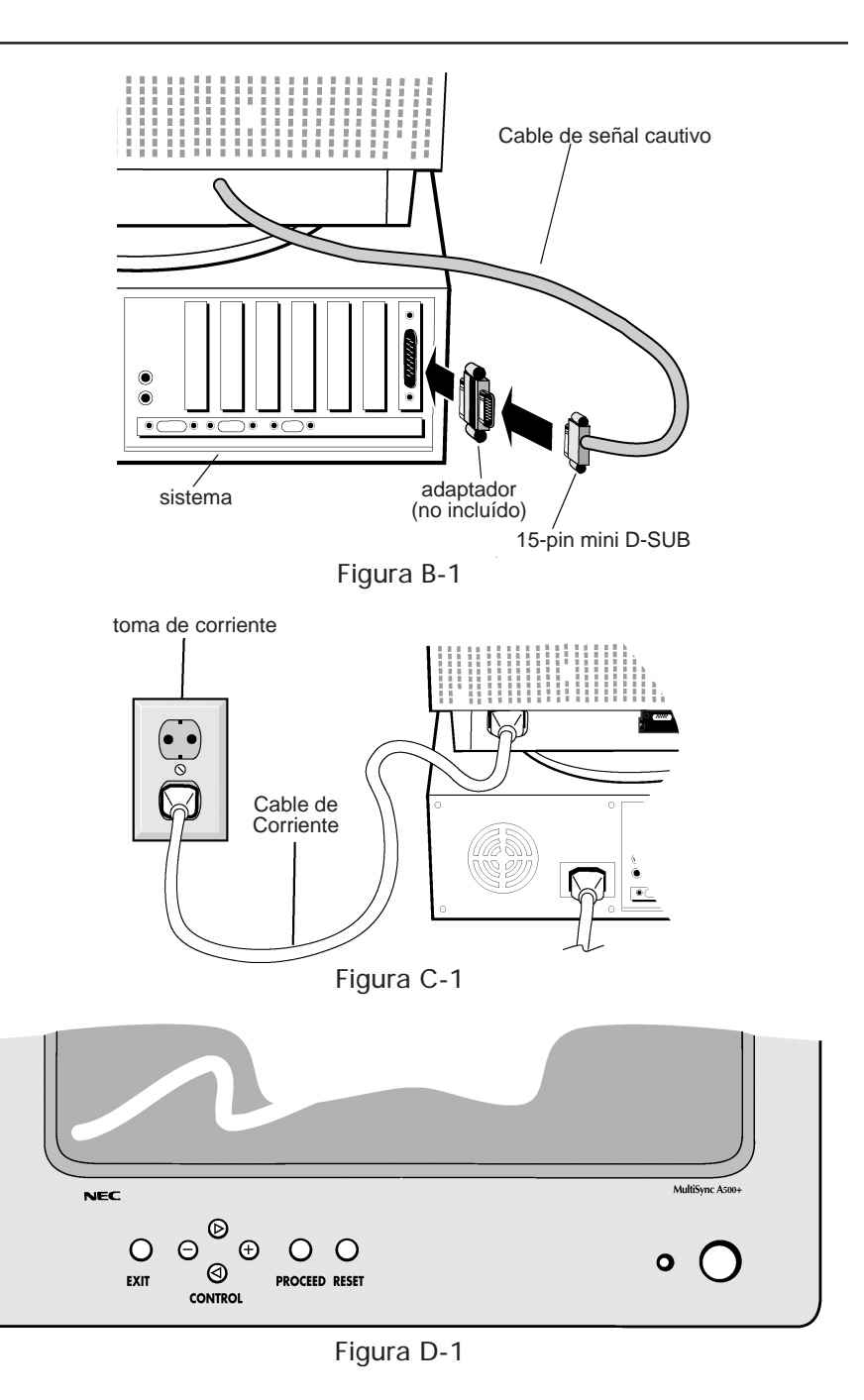

 $S - 3$ Download from Www.Somanuals.com. All Manuals Search And Download.

## Controles

Las teclas OSM (On-Screen Manager) del panel frontal del monitor tienen las siguientes funciones:

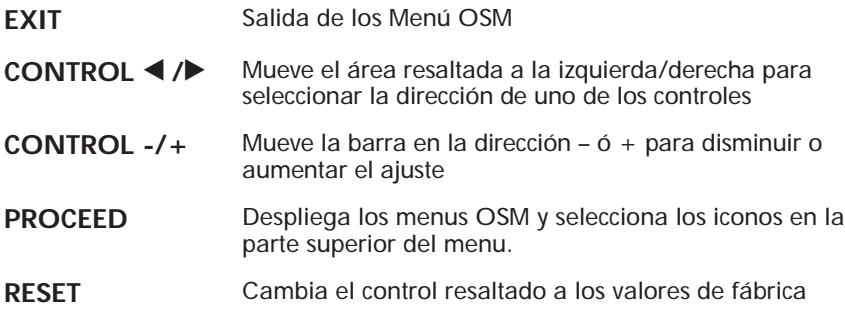

### $\circledcirc$  Controles de Brillo/Contraste

- $\Diamond$  **BRILLO:** Ajusta el brillo de la imagen y del fondo (background) de la pantalla.
- b **CONTRASTE:** Ajusta el brillo de la imagen en relación al fondo (background).

### de **Tamaño y Posición**

- h **IZQ./DERECHA:** Desplaza la imagen horizontalmente (izquierda o derecha).
- i **ABAJO/ARRIBA:** Desplaza la imagen verticalmente (arriba o abajo).
- **EST./ANCHO:** Disminuye o aumenta el tamaño horizontal de la imagen.
- g **CORTO/ALTO:** Disminuye o aumenta el tamaño vertical de la imagen.

### pq **Controles Geométricos**

Los controles de geometría le permiten ajustar la curvatura ó el ángulo de los lados de su pantalla.

- $\Box$  **BARRIL:** Disminuye o aumenta la curvatura de los lados, ya sea hacia dentro o hacia fuera.
- r **IZQ./DERECHA (Balance de Barril):** Disminuye o aumenta la curvatura de los lados hacia la izquierda o hacia la derecha.
- q **INCLINADO (Paralelogramo):** Disminuye o aumenta la inclinación de los lados, hacia la izquierda o hacia la derecha.
- p **ALINEACIÓN (Trapezoidal):** Disminuye o aumenta la base inferior de la pantalla hasta igualarla con la base superior.
- **Notación:** Gira la imagen completa en el sentido de las agujas del reloj o en contra.

#### x **Control de Color**

Dos configuraciones de color preseleccionadas le permiten ajustar el color según sus deseos. Cada configuración de color ajusta la pantalla a la temperatura establecida en grados Kelvin.

**ROJO, VERDE, AZUL:** Disminuye o aumenta independientemente los colores Rojo, Verde o Azul. El cambio de color se mostrará en la pantalla y la dirección del cambio (disminución o aumento) se mostrará en una barra.

#### ? **Herramientas**

 $\overline{P}$  **DEGAUSS:** Elimina las impurezas del color, pérdida de foco o mala convergencia debidas a interferencias magnéticas. Cuando se presione, la imagen de su pantalla temblará unos segundos, mientras se desmagnetiza.

**Precaución:** Por favor, antes de utilizar el control Degauss por segunda vez, deje transcurrir 20 minutos.

#### **EX**<sup>*MODO IPM OFF*</sup>

- ON: IPM funciona normalmente, se utilizan los cuatro niveles de ahorro de energía.
- OFF: No se utiliza el MODO OFF del IPM.
- **Nota:** Para ordenadores y tarjetas gráficas estándares se recomienda utilizar el modo "**ON**".
- @ **ALL RESET:** Seleccionando **ALL RESET**, todas las configuraciones de los controles OSM volverán a sus valores de fábrica **excepto el sistema IPM**. Configuraciones individuales pueden cambiarse a valores de fábrica, resaltando el control y presionando la tecla **RESET**.

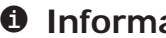

#### $\theta$  Información

Indica la configuración actual de frecuencias, el número de modelo y el número de serie del monitor.

## Recomendaciones de uso

**Precauciones de seguridad y mantenimiento**

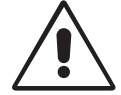

POR FAVOR, SIGA LAS SIGUIENTES INDICACIONES DE CONFIGURACIÓN Y USO DEL MONITOR COLOR MULTISYNC SERIES A PARA CONSEGUIR UNAS PRESTACIONES OPTIMAS

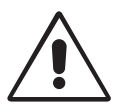

- **NO ABRA EL MONITOR.** No hay partes útiles para el usuario en el interior y al abrir o extraer la cubierta se expone a descargas eléctricas u otros riesgos. Remita todo el servicio a personal técnico cualificado.
- Use el monitor en un área limpia y seca.
- No derrame líquidos en la carcasa del monitor ni utilice el monitor cerca del agua.
- No introduzca ningún objeto por las ranuras de la carcasa, pueden tocar puntos con altos voltajes los cuales pueden causar descargas eléctricas fatales, incendios o fallos en el equipo.
- No coloque objetos pesados encima del cable de corriente. Dañar el cable puede causar descargas o incendios.
- No coloque este producto encima de una superficie inclinada o inestable, el monitor podría caerse siendo seriamente dañado.
- Mantenga el monitor alejado de los transformadores de alta capacidad, motores eléctricos y otros dispositivos tales como altavoces externos o ventiladores que pueden crear fuertes campos magnéticos.
- Si es posible, oriente el monitor hacia el Este para minimizar los efectos del campo magnético terrestre.
- Cambiar la orientación del monitor mientras está encendido puede causar impurezas en los colores de la pantalla. Para corregir esto, apague el monitor y espere 20 minutos antes de encenderlo de nuevo.
- Para separar el equipo de una toma de corriente, hay que desenchufar el cable de corriente.
- Cuando el monitor MultiSync Series A esté funcionando con su fuente de alimentación universal AC 220-240 V, utilice un cable de corriente que se ajuste al voltaje del enchufe donde se va a conectar. El cable de corriente que usted use debe cumplir las normas de seguridad de su país. (Debe ser del tipo H05VV-F, excepto en UK)
- En UK, use un cable de corriente certificado-BS con un fusible (5A) instalado para usarlo con este monitor. Si este tipo de cable no es proporcionado con el monitor, por favor contacte con su distribuidor.

Desenchufe inmediatamente el monitor de su toma de corriente y remita el monitor a personal técnico cualificado bajo las siguientes condiciones:

• Cuando el cable de corriente o el enchufe están dañados.

- Si se ha derramado líquido o han caído objetos en el interior del monitor.
- Si el monitor ha sido expuesto a la lluvia o al agua.
- Si se ha caído el monitor o la carcasa está dañada.
- Si el monitor no funciona normalmente siguiendo las instrucciones de funcionamiento.

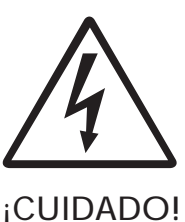

- Permita una ventilación adecuada alrededor del monitor para que el calor pueda disiparse convenientemente. No bloquee las ranuras de ventilación o coloque el monitor cerca de un radiador u otra fuente de calor. No coloque nada encima del monitor.
- El cable de corriente es el medio fundamental de separación del monitor con la toma de corriente. El monitor debe estar instalado cerca de una toma de corriente que sea fácilmente accesible.
- Manéjelo con cuidado cuando lo transporte. Conserve la caja y embalajes para el transporte.

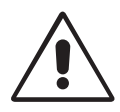

UNA CORRECTA COLOCACION Y AJUSTE DEL MONITOR PUEDE REDUCIR LA FATIGA VISUAL, DEL CUELLO Y DE LOS HOMBROS. COMPRUEBE LO SIGUIENTE CUANDO COLOQUE EL MONITOR:

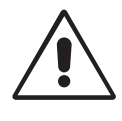

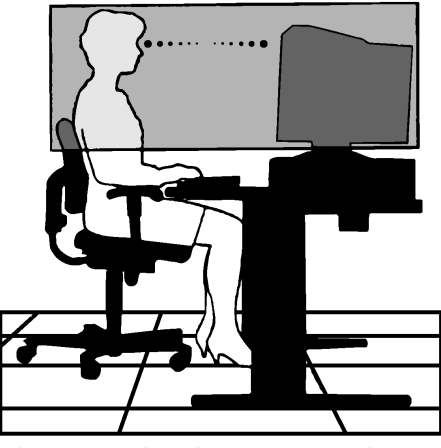

• Ajuste la altura del monitor de tal manera que la parte superior de la pantalla esté ligeramente por debajo de su línea visual. Sus ojos deben mirar ligeramente hacia abajo cuando se mira el centro de la pantalla.

- Coloque el monitor a no menos de 40 cm y a no más de 70 cm de sus ojos. La distancia óptima es de 60 cm.
- Descanse sus ojos periódicamente, enfocando a un objeto al menos a 6 m de distancia. Parpadee frecuentemente.
- Coloque el monitor formando un ángulo de 90º con la ventana u otras fuentes de luz, para minimizar los reflejos. Bascule el monitor para que las luces del techo no se reflejen en su pantalla.
- Si la luz reflejada le impide ver la pantalla fácilmente, use un filtro anti-reflejos.
- Limpie su monitor regularmente. Use un trapo no abrasivo que no deje pelusas y una solución de limpieza no alcohólica y no-abrasiva.
- Ajuste los controles de brillo y contraste para mejorar la lectura en pantalla.
- Use un sujeta-documentos colocado cerca de la pantalla.
- Coloque lo que usted mira la mayor parte del tiempo (sus documentos), directamente en frente de usted para minimizar los movimientos de la cabeza mientras teclea.
- Acuda regularmente a comprobar su visión.

#### **Ergonómicos**

Para obtener los máximos beneficios ergonómicos, recomendamos lo siguiente:

- Ajuste el Brillo hasta que la luz del fondo desaparezca
- No ajuste los controles de Contraste al máximo.
- Use los controles preconfigurados de Tamaño y Posición con señales estandar
- Use la configuración de Color y los controles Laterales Izquierda/Derecha, preconfigurados
- Use señales no entrelazadas con una tasa de refresco vertical entre 75-120 Hz
- No use un color azul primario sobre un fondo oscuro, es difícil de ver y puede producir fatiga visual debido a un contraste insuficiente

## Especificaciones

#### **Especificaciones del monitor**

#### **Monitor MultiSync A500+**

**Notas**

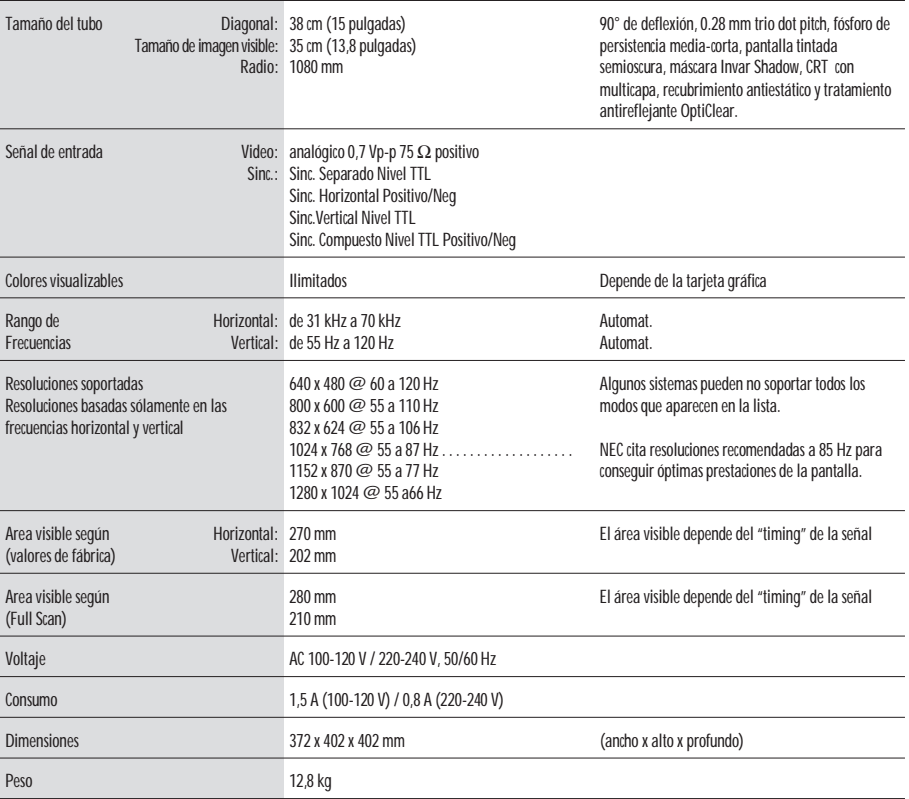

Consideraciones ambientales

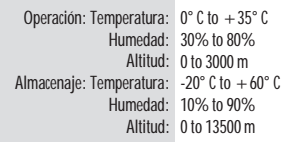

**NOTA:** Las especificaciones técnicas están sujetas a cambio sin previo aviso.

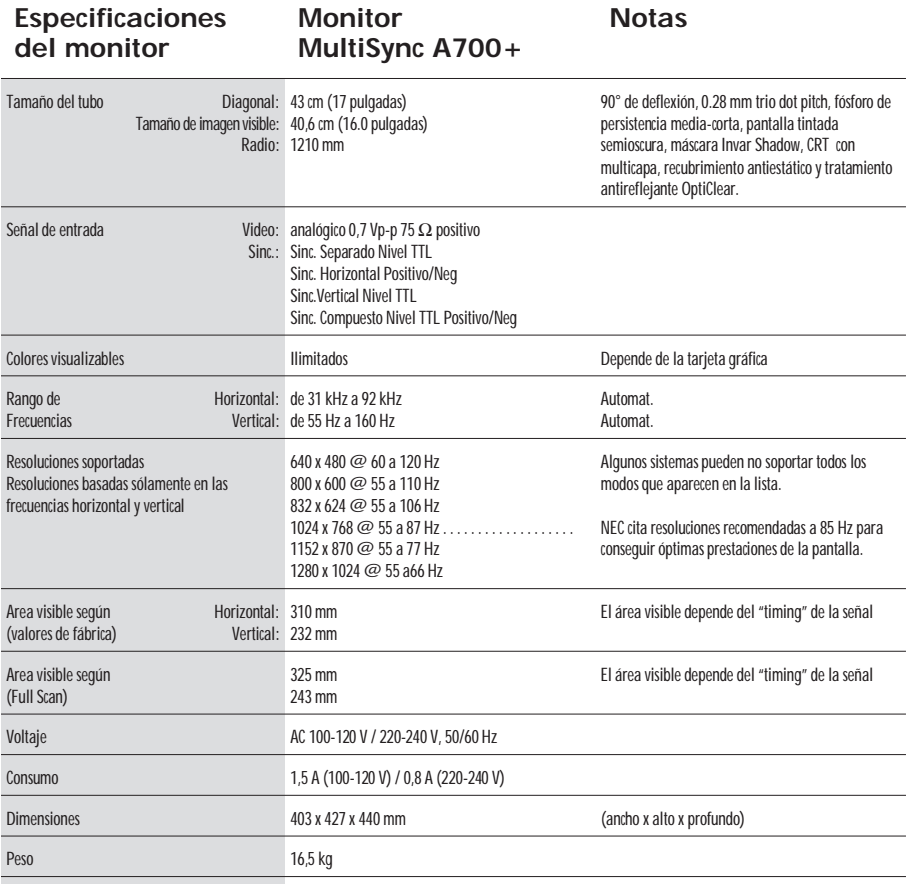

Consideraciones ambientales

Operación: Temperatura: 0°C to +35°C Humedad: 30% to 80% Altitud: 0 to 3000 m Almacenaje: Temperatura: -20°C to +60°C Humedad: 10% to 90% Altitud: 0 to 13500 m

**NOTA:** Las especificaciones técnicas están sujetas a cambio sin previo aviso.

## Característica

**Superficie OptiClear:** Reduce los reflejos y brillos e incrementa el contraste sin sacrificar el nivel de foco, claridad o brillo. Junto con un CRT plano de alto contraste y un 0.28 mm trio dot pitch proporciona texto y gráficos claros y nítidos.

**Máscara Invar Shadow :** Agujeros en una lámina metálica detrás del vidrio de la superficie del CRT, se corresponden con cada punto de fósforo de la superficie interior del CRT, permitiendo que el haz de electrones correcto (rojo, verde, azul) impacte sobre el color de fósforo correcto, mejorando el foco, el brillo y el color.

**Dual Dynamic Beam Focus (sólo el monitor MultiSync A700+):** Proporciona un ajuste del foco de los haces de electrones, contínuo y preciso, optimizando la calidad de la imagen, incluso en las esquinas de la pantalla.

**Sistema de Control de Color:** Le permite cambiar entre dos configuraciones de color en su pantalla para ajustarse a sus preferencias personales.

**Controles OSM (On-Screen Manager):** Le permite ajustar rápida y fácilmente todos los elementos de su imagen a través del uso de menús en pantalla.

**Características ErgoDesign:** Mejoran los aspectos ergonómicos, mejorando el entorno de trabajo, protegiendo la salud del usuario, ahorrando costes y cumpliendo las normas de baja radiación [TCO95](#page-70-0) y MPRII.

**Plug and Play:** La solución de Microsoft® con los sistemas operativos Windows® 95/98 facilita la configuración e instalación, permitiendo al monitor informar de sus capacidades (tales como tamaño de pantalla y resoluciones soportadas) a su ordenador, optimizando automáticamente las prestaciones de pantalla.

**IPM (Intelligent Power Manager):** Proporciona métodos de ahorro de energía innovadores, permitiendo al monitor bajar el consumo cuando está encendido pero no en uso, ahorrando costes de energía y de aire acondicionado del lugar de trabajo, reduciendo las emisiones y cumpliendo con las normas NUTEK, VESA DPMS y EPA ENERGY STAR.

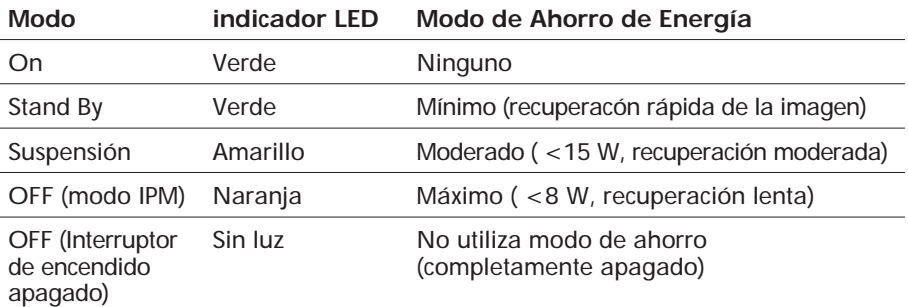

**Tecnología de Reducción de Campos Magnéticos:** Reduce las emisiones debidas a campos magnéticos y eléctricos alternantes y electricidad estática, cumpliendo las normas de baja radiación [TCO95](#page-70-0) y MPRII.

**Tecnología de Frecuencia Múltiple:** Ajusta automáticamente el monitor a las frecuencias de la tarjeta gráfica, mostrando la resolución requerida.

**Capacidad FullScan:** Permite usar el área de pantalla total en la mayor parte de las resoluciones, aumentando significativamente el tamaño de la imagen.

# <span id="page-55-0"></span>Solución de Problemas

## **No hay imagen**

- La tarjeta de video debe estar completamente insertada en su slot.
- Los interruptores de encendido del monitor y del ordenador deben estar en la posición ON.
- El cable de señal debe estar completamente conectado a la tarjeta de video.
- Compruebe que los pines del conector no estén doblados o rotos.

### **La imagen es inestable**

- El cable de señal debe ser instalado por completo al ordenador.
- Verifique la asignación del pin, el sincronizador de señales del monitor y la tarjeta de visualización con respecto a la sincronizaciones recomendadas y a la asignación del pin.
- Si se utiliza el adaptador MAC, verifique que las conexiones estén bien hechas y asegúrese de que la tarjeta gráfica sea compatible con MAC y que se inserte correctamente en el ordenador.

#### **El LED del monitor está apagado**(no muestra color verde, naranja o amarillo)

• El interruptor de encendido debe estar en posición ON, y el cable de corriente conectado.

#### **La imagen no es nítida o los colores se ven manchados**

- Ajuste los Controles de Brillo y Contraste.
- Acceda al Control de Degauss a través de los menús OSM y actívelo.

**PRECAUCIÓN:** Debe existir un intervalo mínimo de 20 minutos antes de utilizar el control de desmagnetización por segunda vez.

### **La imagen vibra o aparecen "aguas" en la pantalla**

• Compruebe que los equipos eléctricos que puedan interferir al monitor estén suficientemente alejados.

### **Los bordes de las imágenes no son rectos**

- Utilice los Controles de Geometría de los menús OSM para alinear los bordes.
- Si es posible, oriente la pantalla del monitor hacia el este.

#### **La imagen no está centrada, es demasiado grande o demasiado pequeña**

• Utilice los controles OSM para ajustar el tamaño y posición de la imagen.

# Contenuto della scatola

L' imaballo\* del Tuo monitor MultiSync serie A contiene le seguenti cose:

- Monitor a colori MultiSync serie A con la base inclinabile e girevole MultiSync A500+, JC-1581VMW MultiSync A700+, JC-1739VMW
- Cavo di alimentazione
- Cavo segnale in dotazione
- Manuale utente

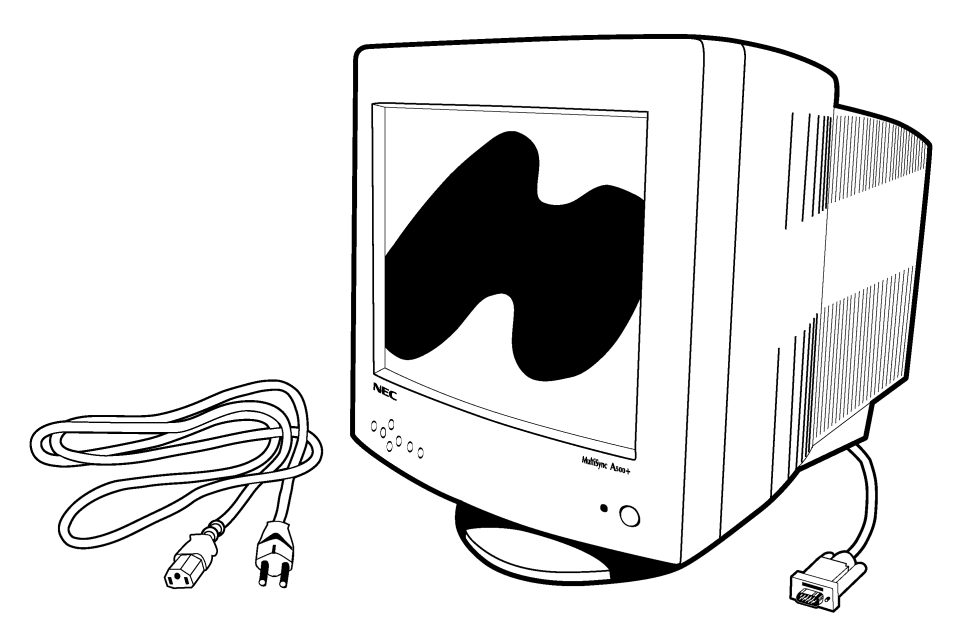

Ricordatevi di conservare l'imballo originale per poter muovere o trasportare il monitor.

# Come cominciare

Se volete collegare il monitor MultiSync serie A al vostro sistema, seguite le sottoindicate istruzioni:

- 1. Spegnete il computer e il monitor MultiSync.
- 2. Se necessario, installate la scheda video. Per i dettagli, consultate il manuale della scheda.
- 3. **Per PC:** Connettere il connettore 15-pin.mini-D-SUB al connettore della scheda video del Vostro sistema (Figura A.1). Avvitate bene tutte le viti.

**Per Mac**:Connettere l'adattatore Macintosh per il MultiSync A500+ o MultiSync A700+ al connettore video sul Macintosh [\(Figura B.1\).](#page-58-0) Connettere il connettore 15-pin-mini-D-SUB al connettore sul computer [\(Figura B.1\)](#page-58-0). Avvitate bene tutte le viti.

- 4. Collegate il cavo di alimentazione al monitor MultiSync serie A e alla presa di corrente [\(Figura C.1\)](#page-58-0).
- 5. Accendete il vostro monitor MultiSync [\(Figura D.1\)](#page-58-0) e il computer.
- 6. A questo punto l'installazione è completata.
- **NOTA**: Se avete dei problemi, consultate la sezione del manuale ["Soluzione dei problemi più comuni"](#page-68-0).

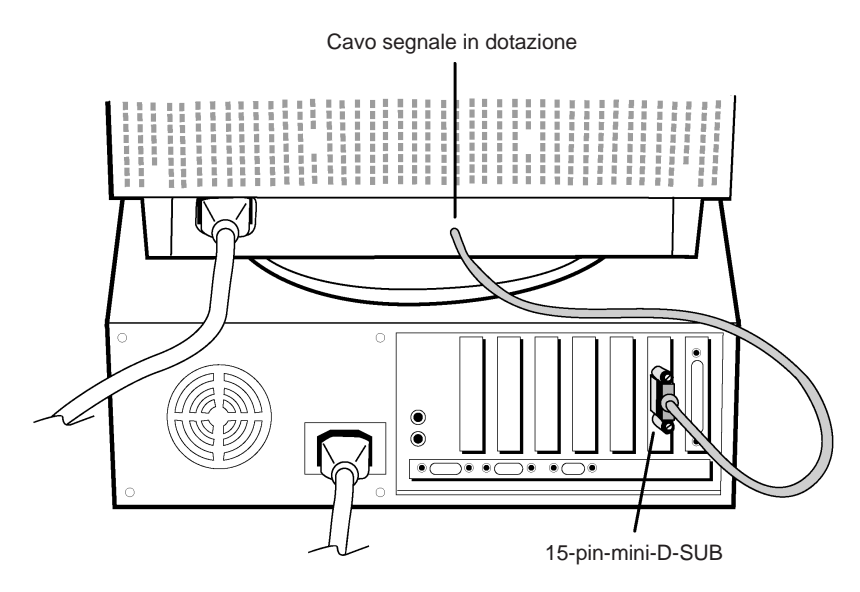

Figura A.1

 $1 - 2$ Download from Www.Somanuals.com. All Manuals Search And Download.

<span id="page-58-0"></span>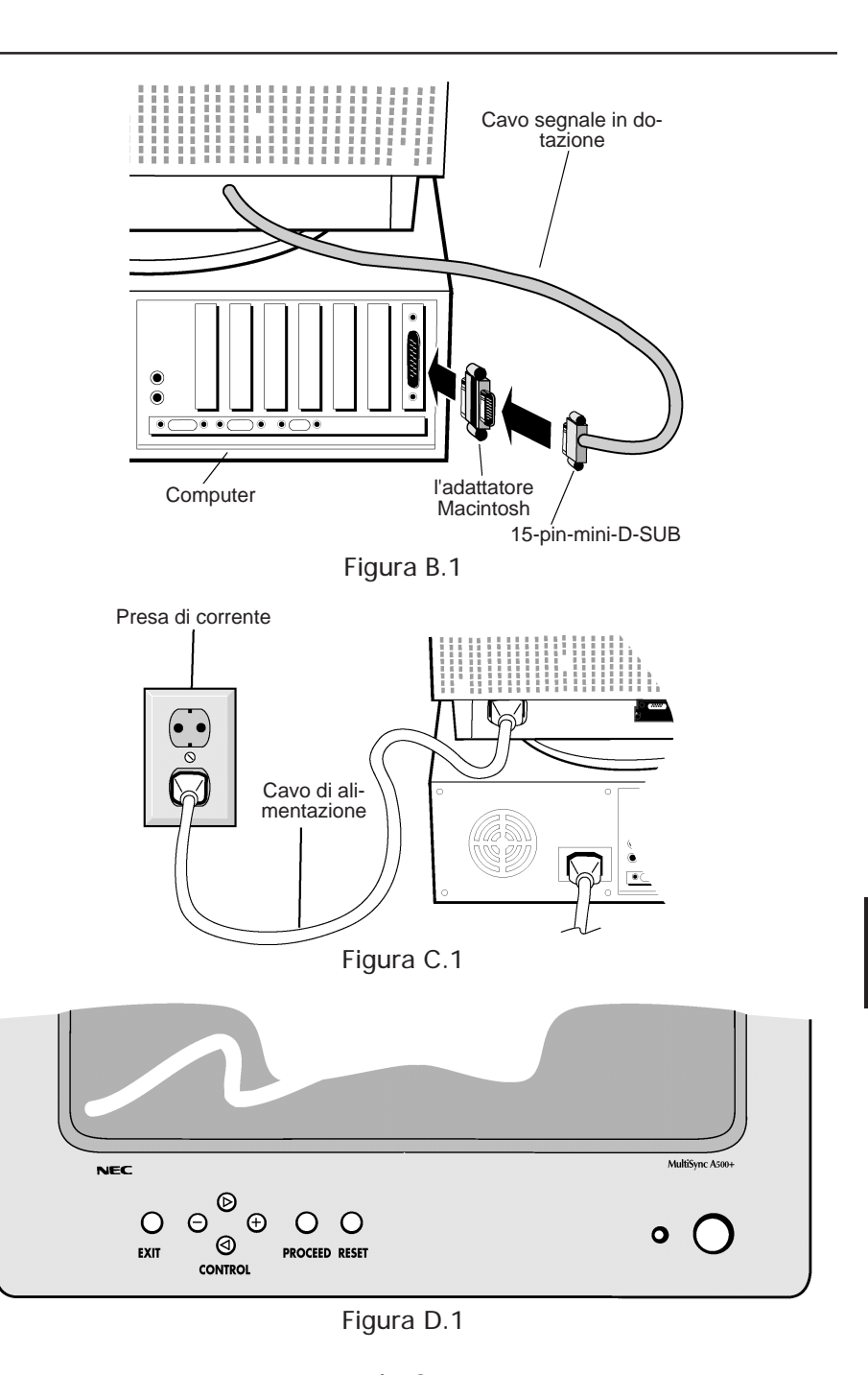

 $1 - 3$ Download from Www.Somanuals.com. All Manuals Search And Download.

## Controlli

I tasti OSM collocati sulla parte frontale del monitor hanno le seguenti funzioni:

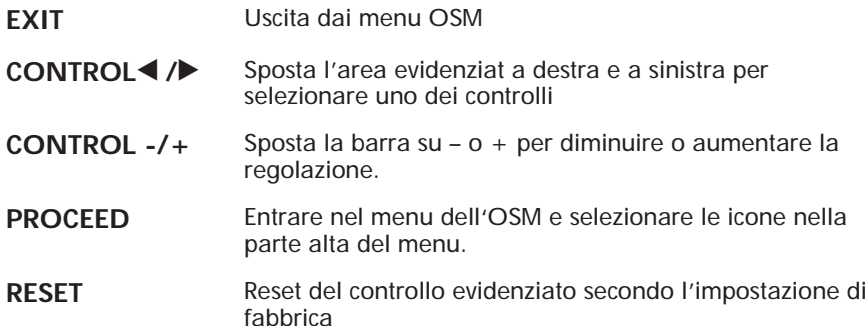

#### $\Diamond$  Controlli Luminosità/Contrasto

- $\heartsuit$  **LUMINOSITÀ**: regola la luminosità globale e il grado dello sfondo dello schermo.
- b **CONTRASTO:** regola la luminosità dell'immagine in relazione allo sfondo.

#### de **Controlli Dimensione e Posizione**

- h **SIN./DEST.:** muove l'immagine orizzontalmente (sinistra o destra)
- $\overline{\psi}$  **GIÚ/SU:** muove l'immagine verticalmente (su o giù)
- **F** STRETTO/LARGO: Diminuisce o aumenta la dimensione orizzontale dell'immagine.
- g **LUNGO/CORTO:** Diminuisce o aumenta la dimensione verticale dell'immagine.

## pq **Controllo della geometria (Geometry)**

Il controllo della geometria vi permette di modificare le curvature o gli angoli dei margini del vostro video.

- $\Box$  **IN/OUT:** Diminuisce o aumenta la curvatura dei margini sia verso l'interno che verso l'esterno.
- r **SIN./DEST.** (left/right): Diminuisce o aumenta la curvatura dei margini sia verso sinistra che verso destra.
- q **INCLINAZIONE** (tilt): Diminuisce o aumenta l'inclinazione dei margini sia verso sinistra che verso destra.
- $\Box$  **ALLINEAMENTO** (align): Diminuisce o aumenta la parte bassa dello schermo per eguagliarla a quella alta.
- A **ROTAZIONE** (rotate): ruota lo schermo intero in senso orario o antiorario.

#### x **Controllo Color**

Due Impostazioni di colore preimpostate, scegliere quella desiderata. Ogni impostazione di colore è configurata in fabbrica alla temperatura in gradi Kelvin dichiarata.

**ROSSO, VERDE, BLU:** Diminuisce o aumenta il rosso, il verde e il blu in base al colore selezionato. Il cambiamento del colore apparirà sullo schermo e la direzione (aumento o diminuzione) sarà evidenziata dalle barre.

#### ? **Strumenti**

 $\dot{\mathcal{P}}$  **SMAGNETIZZAZIONE:** elimina gli effetti del campo magnetico terrestre che altera la corretta scansione dei raggi di elettroni, e incide sui colori dello schermo, sulla messa a fuoco e sulla convergenza. Se premuto, la vostra sarà instabile per qualche secondo.

**Attenzione:** lasciate trascorrere come minimo 20 minuti prima di utilizzare il tasto Degauss.

#### **E**<sup>2</sup> MODE IPM OFF:

- ON: L'IPM lavora normalmente, tutti e quattro i sistemi di risparmio energetico sono attivati.
- OFF: La modalità OFF di IPM non é utilizzata.
- **NOTA:** Per computer e schede grafiche standard, dovreste mantenere il settaggio di fabbrica **ON**.
- REALT **ALL RESET:** Selezionando ALL RESET si riporta la configurazione del monitor alle impostazioni di fabbrica eccetto che il Sistema IPM. Le singole impostazioni possono essere resettate selezionandole e cliccando sull'icona RESET.

#### $\theta$  Informazioni

Indica la frequenza corrente di utilizzo, il numero del modello ad il numero seriale del monitor.

# Raccomandazioni per l'uso

#### **Precauzioni di sicurezza e manutenzione.**

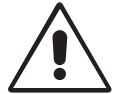

PER UNA RESA OTTIMALE, SEGUIRE LE SEGUENTI INDICAZIONI NELL'INSTALLAZIONE ED UTILIZZO DEL MONITOR A COLORI MULTISYNC SERIE A:

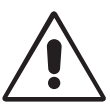

- **NON APRIRE IL MONITOR**. Non vi sono parti di servizio dentro il monitor ed aprire o rimuovere la copertura esterna può esporre a rischi di shock elettrico. Per problemi di servizio fare riferimento a personale qualificato.
- Utilizzare il monitor in ambiente pulito e asciutto.
- Non versare alcun liquido all'interno del monitor, e non utilizzarlo vicino a sorgenti d'acqua.
- Non inserire oggetti di alcun tipo dentro il monitor, poichè potrebbero toccare punti attraversati da corrente elettrica causando pericolo di scossa elettrica per l'utente o essere causa di un principio di incendio del monitor.
- Non posizionare oggetti pesanti sul cavo di alimentazione. Un danno al cavo di alimentazione può causare incendi o shock elettrico.
- Non sistemare il monitor su un piano instabile perché potrebbe cadere danneggiandosi.
- Tenere lontano il monitor da trasformatori ad alta capacità, motori elettrici ed altri congegni come altoparlanti esterni o ventilatori che possono creare forti campi magnetici.
- Se possibile posizionare il monitor rivolto verso est in modo da minimizzare gli effetti del campo magnetico terrestre.
- Cambiare la direzione del monitor mentre è acceso può causare distorsione all'immagine. Per evitare questo, spegnere il monitor per 20 minuti prima di riutilizzarlo.
- Per separare il monitor dalla sorgente di energia si deve rimuovere la spina dalla presa di corrente elettrica.
- Quando si utilizza il MultiSync serie A con il suo alimentatore a corrente alternata da 220-240V, adoperate un cavo di alimentazione che sia compatibile con il tipo di voltaggio utilizzato. Il cavo di alimentazione deve essere approvato e soddisfare gli standard di sicurezza nazionali. (Tipo H05VV-F viene normalmente utilizzato i Europa eccezion fatta per la Gran Bretagna.)
- In UK, utilizzate un cavo di alimentazione approvato che abbia installato un fusibile nero (5A). Se il cavo di alimentazione non viene fornito con il monitor siete pregati di contattare il vostro fornitore.

Staccate immediatamente la spina dalla presa nel muro e rivolgetevi a personale qualificato nel caso si verifichi una delle seguenti condizioni:

- Quando il cavo di alimentazione è danneggiato.
- Se è stato versato del liquido all'interno del monitor.
- Se il monitor è stato esposto a pioggia od acqua.
- Se il monitor è caduto o la parte esterna è danneggiata.
- Se il monitor non funziona correttamente pur avendo seguito le istruzioni d'uso.

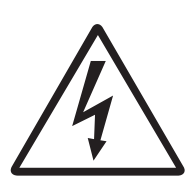

ATTENZIONE

- Permettete una ventilazione adeguata intorno al monitor in modo da dissipare il calore. Non coprire le bocche di ventilazione del monitor né posizionarlo vicino ad un radiatore od altra sorgente di calore. Non mettere niente sopra il monitor.
- Il connettore del cavo di alimentazione è il mezzo principale per separare il sistema dalla sorgente di alimentazione. Il monitor dovrebbe essere installato vicino ad una presa di corrente.
- Trasportate il monitor con attenzione. Conservate l'imballo originale.

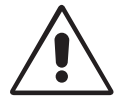

UN POSIZIONAMENTO E SETTAGGIO CORRETTO DEL MONITOR PUO' RIDURRE L'AFFATICAMENTO DELLA VISTA, DELLE SPALLE E DEL COLLO. CONTROLLARE LE ISTRUZIONI SEGUENTI QUANDO SI POSIZIONA IL MONITOR:

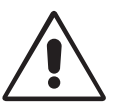

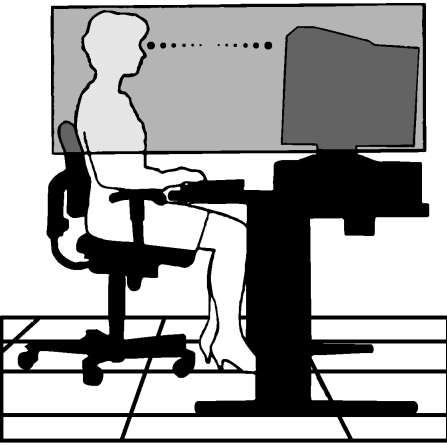

- Aggiustate l'altezza del monitor in modo che la parte superiore dell schermo sia all'altezza degli occhi o leggermente sotto. Gli occhi dovrebbero essere rivolti leggermente verso il basso guardando il centro dello schermo.
- Posizionare il monitor non più vicino dei 40 cm e non più lontano di 70 cm dagli occhi. La distanza ottimale è di 60 cm.
- Riposare periodicamente gli occhi mettendo a fuoco un oggetto distante almeno 6 metri. Battere le palpebre frequentemente.
- Posizionare il monitor a 90 gradi rispetto alle finestre ed altr sorgenti di luce in modo da minimizzare l'abbagliamento ed i riflessi. Inclinare il monitor in modo che le luci sul soffitto non si riflettano sullo schermo.
- Se la luce riflessa rende difficile la visione dello schermo, utilizzate un filtro anti-abbagliamento.
- Pulire regolarmente il monitor. Utilizzare un panno non abrasivo non di garza con una soluzione non alcolica, non abrasiva.
- Aggiusta la luminosità del monitor ed il contrasto in modo da migliorare la leggibilità.
- Utilizzare un porta documenti vicino allo schermo.
- Posizionare gli oggetti che si guardano più di frequente durante il lavoro il più possibile davanti a sé in modo da ruotare al minimo la testa mentre si digita.
- Fare controlli della vista regolari.

#### **Ergonomia.**

Per trarre i massimi benefici ergonomici, si raccomanda di seguire quanto segue:

- Aggiustare la luminosità fin quando raggiunge il livello ottimale.
- Non aggiustare il contrasto ai livelli massimi.
- Utilizzare i controlli di Dimensione e Posizione preconfigurati quando si opera con segnali standard.
- Utilizzare i controlli di Impostazione colore e Dimensione Sinistra/Destra preconfigurati.
- Utilizzare segnali nono interallacciati con un refresh verticale compreso tra 75-120Hz.
- Non usare il blu come colore primario su uno sfondo scuro, poiché risulta difficile distinguere le immagini e può provocare affaticamento degli occhi dovuto ad insufficiente contrasto.

## Specifiche Tecniche

#### **Specifiche del Monitor**

**Monitor MultiSync A500+** **Note**

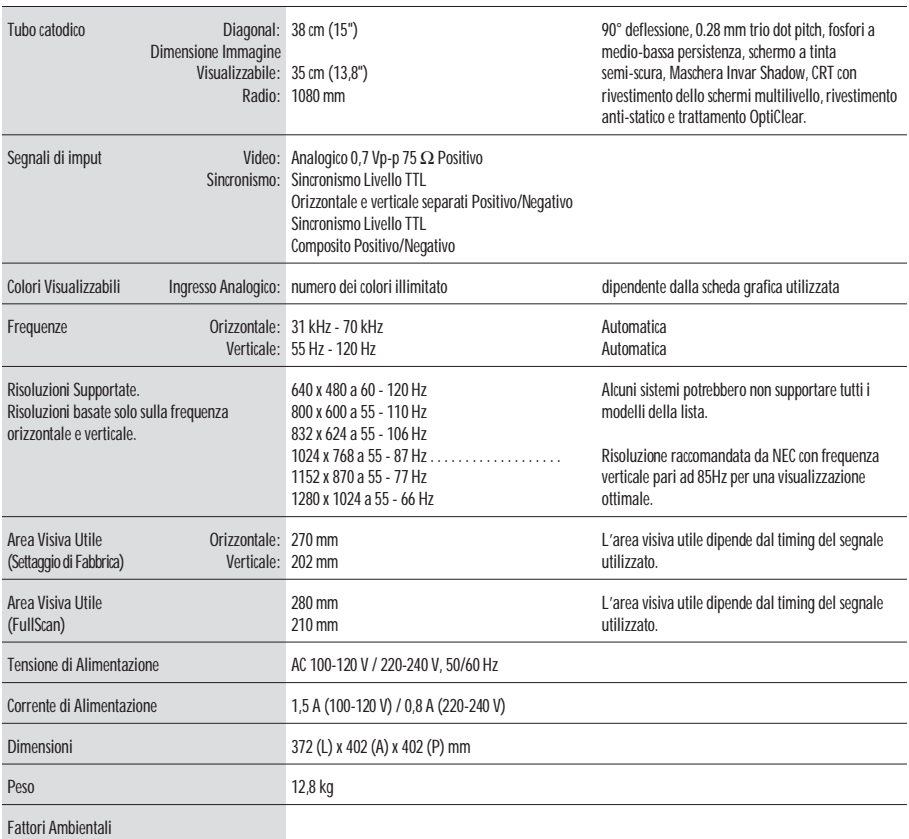

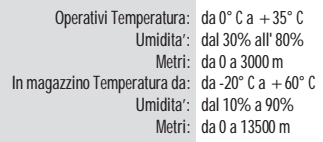

**NOTA:** Le caratteristiche tecniche possono variare senza preavviso.

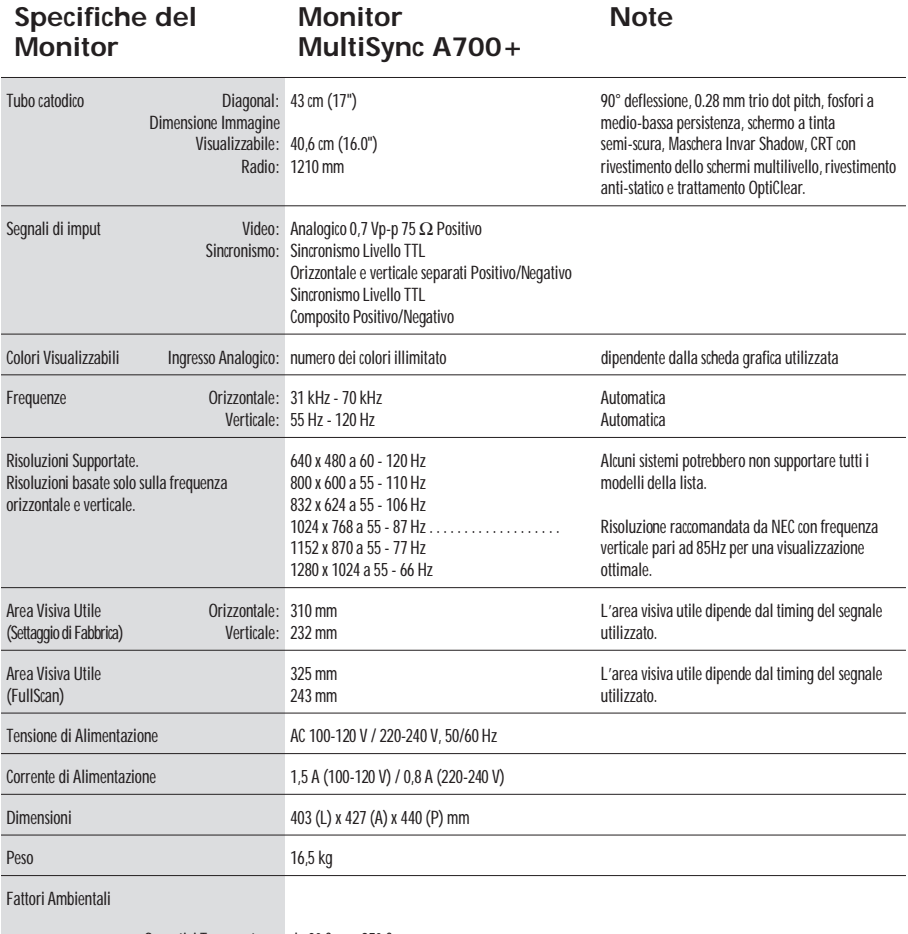

Operativi Temperatura: da 0°C a +35°C Umidita': dal 30% all' 80% Metri: da 0 a 3000 m In magazzino Temperatura da: da -20°C a +60°C Umidita': dal 10% a 90% Metri: da 0 a 13500 m

**NOTA:** Le caratteristiche tecniche possono variare senza preavviso.

## Faetures

**Trattamento OptiClear:** Riduce i riflessi l'abbagliamento ed aumenta il contrasto senza sacrificare il livello di fuoco e luminosità. Insieme alla tecnologia CRT flat square, uno schermo ad alto contrasto con 0.28mm trio dor pitch fornisce grafici e testi chiari e nitidi.

**Invar Shadow Mask:** Dei buchi nel sottile foglio metallico della superficie CRT corrispondo ad ogni singolo fosforo della più interna superficie del CRT, permettendo cosi' che il corretta raggio elettronico (rosso, verde, blu) colpisca il fosforo corretto in modo da migliorare il fuoco, la luminosità ed il colore.

**Dual Dynamic Beam Focus (MultiSync A700+ solo monitor):** Fornisce un aggiustamento continuo, preciso del fuoco del raggio elettronico e quindi un ottima qualità di immagine, anche nei bordi lontani dello schermo.

**Sistema di Controllo del Colore:** Permette di cambiare tra due impostazioni di colore nello schermo per ottenere la più soddisfacente.

**OSM (On-Screen Manager):** Permette di aggiustare facilmente e velocemente tutti gli elementi dell'immagine visualizzata tramite l'utilizzo di un semplice menu su schermo.

**Caratteristiche ErgoDesign :** Migliorano l'ergonomia umana per ottimizzare l'ambiente di lavoro, e proteggere la salute dell'utente ed anche per risparmiare denaro in conformità con le norme [TCO95](#page-70-0) ed MPRII per emissioni ridotte.

**Plug and Play:** E' la soluzione di Microsoft® che consente , sotto Windows® 95/98, connessioni automatiche con le periferiche, evitando l'uso di settaggi confusi e perite di tempo, comunicando direttamente al sistema l'identificazione del monitor e le proprie caratteristiche.

**Getsione Dei Consumi:** Il sistema IPM (Intelligent Power Manager) è un sistema innovativo per la gestione dei consumi che si attiene alle normative NUTEK, VESA DPMS ed EPA ENERGY STAR. Questo sistema permette al monitor di passare alla modalità di basso consumo quando è acceso ma non utilizzato.

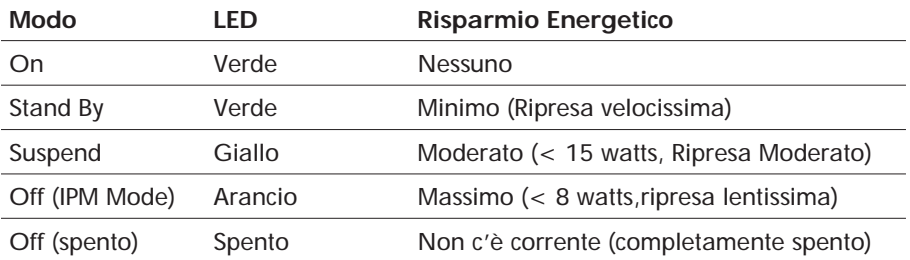

Download from Www.Somanuals.com. All Manuals Search And Download.

**Emissioni ridotte:** Il monitor incorpora la tecnologia Reduced Magnetic Field Technology progettata per ridurre le emissioni magnetiche, di corrente elettrica alternata e dell'elettricità statica in conformità con le norme [TCO95](#page-70-0) ed MPRII.

**Tecnologia a multifrequenza:** Adatta automaticamente il monitor alla frequenza di scansione della scheda video, visualizzando cosi' la risoluzione richiesta.

**FullScan Capability:** Permette di aumentare le dimensioni verticale ed orizzontale dell'immagine in modo da utilizzare l'intero schermo con le massime risoluzioni, espandendo significativamente la dimensione dell'immagine.

## <span id="page-68-0"></span>Soluzione dei problemi più comuni

### **Nessuna immagine**

- La scheda video deve essere completamente inserita nel suo slot.
- Gli interruttori di accensione del video e del computer devono essere nella posizione ON.
- Il cavo segnale deve essere ben collegato alla scheda video del computer.
- Controllate che il connettore non abbia i pin piegati.

### **L'immagine ruota o è instabile**

- Il cavo segnale deve essere ben collegato al computer.
- Controllate che l'assegnazione dei segnali di timing e dei pin sia sul monitor che sulla scheda video rispettando le temporizzazioni e le impostazioni dei pin raccomandate.
- Se viene utilizzato l'adattatore MAC, controllare che la connessione sia corretta e assicuratevi che la scheda video sia PC o MAC compatibile e che sia collocata correttamente nel computer.

#### **Il LED del monitor non è acceso** (non sono visibili i colori verde, arancione o giallo)

• L'interruttore di accensione deve essere nella posizione ON e il cavo di alimentazione deve essere connessa.

### **L'immagine è ofuscata o presenta macchie.**

- Regolate la luminosità ed i controlli del contrasto.
- Attivare la funzione Degauss.

**ATTENZIONE:** Se non c'è miglioramento, prima di attivnare una seconda volta la funzione Degauss, lasciate trascorrere come minimo un intervallo di tempo di almeno 20 minuti.

### **L'immagine è spezzata o ondulata**

• Usare i comandi Dimensione e Posizione di OSM per aggiustare l'immagine.

### **Gli angoli dell'immagine visualizzata non sono perfettamente quadrati**

- Per sistemare gli angoli, utilizzate OSM Geometry Controls.
- Se è possibile, posizionate il monitor rivolto verso est.

#### **L'immagine non è centrata o è troppo piccola, o troppo grande.**

• Usare i comandi Dimensione e Posizione di OSM per aggiustare l'immagine.

# <span id="page-70-0"></span>TCO'95

**Congratulations!** You have just purchased a TCO'95 approved and labelled product! Your choice has provided you with a product developed for professional use. Your purchase has also contributed to reducing the burden on the environment and also, to the further development of environmentally adapted electronics products.

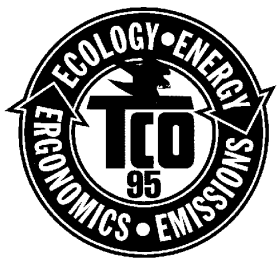

### **Why do we have environmentally labelled computers?**

In many countries, environmental labelling has become an established method for encouraging the adaptation of goods and services to the environment. The main problem, as far as computers and other electronics equipment are concerned, is that environmentally harmful substances are used both in the products and during the manufacturing. Since it has not been possible for the majority of electronics equipment to be recycled in a satisfactory way, most of these potentially damaging substances sooner or later enter Nature.

There are also other characteristics of a computer, such as energy consumption levels, that are important from the viewpoints of both the work (internal) and natural (external) environments. Since all methods of conventional electricity generation have a negative effect on the environment (acidic and climate-influencing emissions, radioactive waste, etc.), it is vital to conserve energy. Electronics equipment in offices consume an enormous amount of energy since they are often left running continuously.

### **What does labelling involve?**

This product meets the requirements for the TCO'95 scheme which provides for international and environmental labelling of personal computers. The labelling scheme was developed as a joint effort by the TCO (The Swedish Confederation of Professional Employees), Naturskyddsforeningen (The Swedish Society for Nature Conservation) and NUTEK (The National Board for Industrial and Technical Development in Sweden).

The requirements cover a wide range of issues: environment, ergonomics, usability, emission of electrical and magnetic fields, energy consumption and electrical and fire safety.

The environmental demands concern restrictions on the presence and use of heavy metals, brominated and chlorinated flame retardants, CFCs (freons) and chlorinated solvents, among other things. The product must be prepared for recycling and the manufacturer is obliged to have an environmental plan which must be adhered to in each country where the company implements its operational policy. The energy requirements include a demand that the computer and/or display, after a certain period of inactivity, shall reduce its power consumption to a lower level in one or more stages. The length of time to reactivate the computer shall be reasonable for the user.

Labelled products must meet strict environmental demands, for example, in respect of the reduction of electric and magnetic fields, physical and visual ergonomics and good usability.

TCO'95 is a co-operative project between **TCO** (The Swedish Confederation of Professional Employees), **Naturskyddsforeningen** (The Swedish Society for Nature Conservation) and **NUTEK** (The National Board for Industrial and Technical Development in Sweden).

#### **Environmental Requirements**

#### **Brominated flame retardants**

Brominated flame retardants are present in printed circuit boards, cables, wires, casings and housings. In turn, they delay the spread of fire. Up to thirty percent of the plastic in a computer casing can consist of flame retardant substances. These are related to another group of environmental toxins, PCBs, which are suspected to give rise to similar harm, including reproductive damage in fisheating birds and mammals, due to the bio-accumulative\* processes. Flame retardants have been found in human blood and researchers fear that disturbances in foetus development may occur.

*TCO'95 demand requires that plastic components weighing more than 25 grams must not contain organically bound chlorine and bromine.*

#### **Lead\*\***

Lead can be found in picture tubes, display screens, solders and capacitors. Lead damages the nervous system and in higher doses, causes lead poisoning.

*TCO'95 requirement permits the inclusion of lead since no replacement has yet been developed.*
## **Cadmium\*\***

Cadmium is present in rechargeable batteries and in the colourgenerating layers of certain computer displays. Cadmium damages the nervous system and is toxic in high doses.

*TCO'95 requirement states that batteries may not contain more than 25 ppm (parts per million) of cadmium. The colourgenerating layers of display screens must not contain any cadmium.*

## **Mercury\*\***

Mercury is sometimes found in batteries, relays and switches. Mercury damages the nervous system and is toxic in high doses.

*TCO'95 requirement states that batteries may not contain more than 25 ppm (parts per million) of mercury. It also demands that no mercury is present in any of the electrical or electronics components concerned with the display unit.*

## **CFCs (freons)**

CFCs (freons) are sometimes used for washing printed circuit boards and in the manufacturing of expanded foam for packaging. CFCs break down ozone and thereby damage the ozone layer in the stratosphere, causing increased reception on Earth of ultraviolet light with consequent increased risks of skin cancer (malignant melanoma).

*The relevant TCO'95 requirement: Neither CFCs nor HCFCs may be used during the manufacturing of the product or its packaging.*

\* Bio-accumulative is defined as substances which accumulate within living organisms.

\*\* Lead, Cadmium and Mercury are heavy metals which are Bio-accumulative.

## Declaration

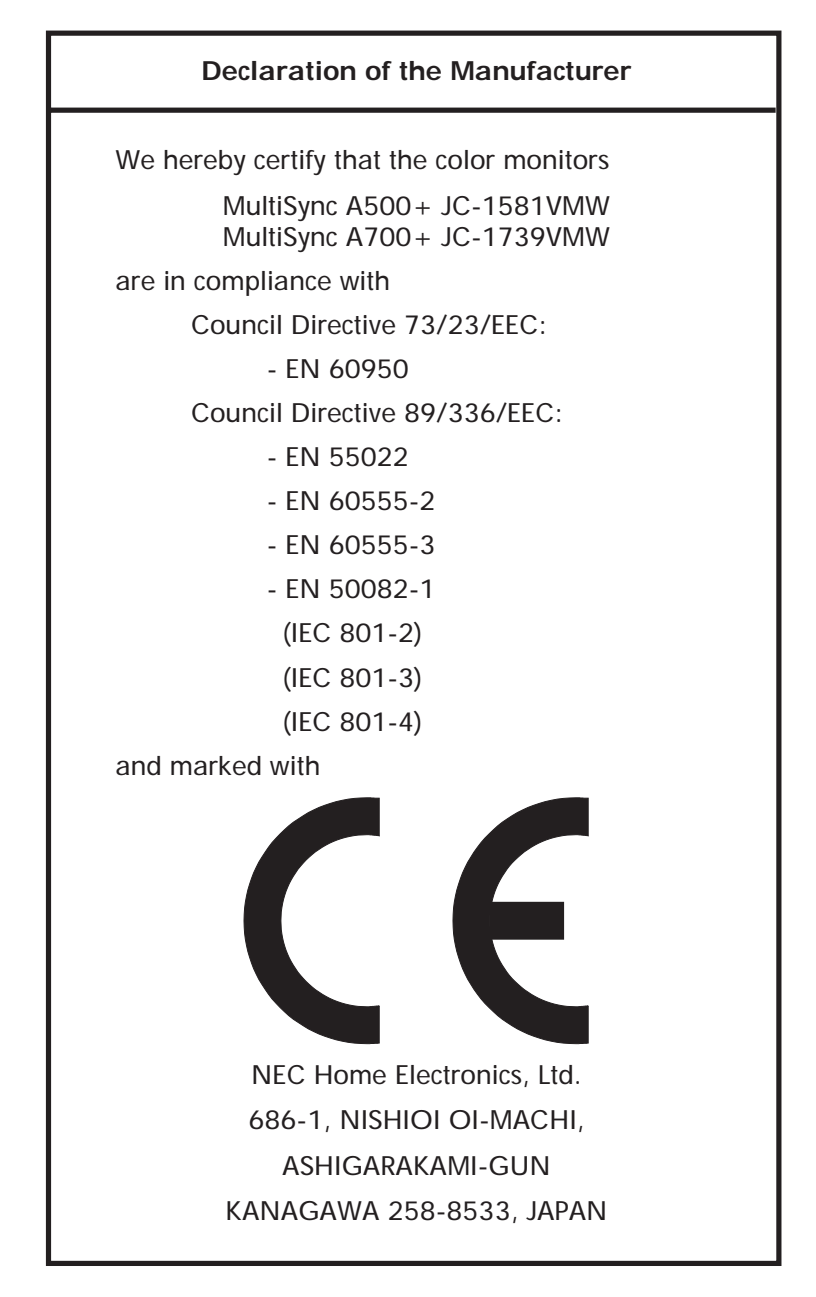

Download from Www.Somanuals.com. All Manuals Search And Download.

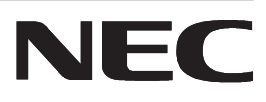

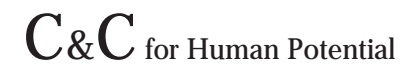

JC-1581VMW JC-1739VMW Printed in China 15500221

Download from Www.Somanuals.com. All Manuals Search And Download.

Free Manuals Download Website [http://myh66.com](http://myh66.com/) [http://usermanuals.us](http://usermanuals.us/) [http://www.somanuals.com](http://www.somanuals.com/) [http://www.4manuals.cc](http://www.4manuals.cc/) [http://www.manual-lib.com](http://www.manual-lib.com/) [http://www.404manual.com](http://www.404manual.com/) [http://www.luxmanual.com](http://www.luxmanual.com/) [http://aubethermostatmanual.com](http://aubethermostatmanual.com/) Golf course search by state [http://golfingnear.com](http://www.golfingnear.com/)

Email search by domain

[http://emailbydomain.com](http://emailbydomain.com/) Auto manuals search

[http://auto.somanuals.com](http://auto.somanuals.com/) TV manuals search

[http://tv.somanuals.com](http://tv.somanuals.com/)